# IBM Tivoli Enterprise Console 3.8.0 版 Fix Pack 2 Readme

日期:2003 年 11 月 14 日

名稱:3.8.0-TEC-FP02

元件: IBM Tivoli Enterprise Console 3.8 版

PTF 號碼: U495570

注意事項: 在使用本資訊及其支援的產品之前,請先閱讀本文件最後的「注意事項」一節的資訊。

# 初版 (2003 年 11 月)

除非新版中另有指示,否則本版適用於 IBM Tivoli Enterprise Console 3.8 版產品 (產品編號 5698TEC00) 及其所有後 續的版本與修訂版。

# **(C) Copyright International Business Machines Corporation 2003. All rights reserved.**

US Government Users Restricted Rights - Use, duplication or disclosure restricted by GSA ADP Schedule Contract with IBM Corp.

# 目錄

關於本修正套件

- 修正套件內容
- 本修正套件取代的修補程式
- 受支援的作業系統
- 本修正套件的新增功能
- 修正套件注意事項
- 本修正套件更正的 APAR

安裝與配置

- 先決要件
- 安裝指示

已知缺陷與限制

說明文件更新

本修正套件新增或取代的檔案

聯絡軟體支援中心

注意事項

商標

# 關於本修正套件

# 修正套件內容

3.8.0-TEC-FP02.tar 檔中包含:

- 此 README 檔
- 此修正套件的映像檔報表
- 此修正套件的 CD-ROM 映像檔

# 本修正套件取代的修補程式

3.8.0-TEC-0001 3.8.0-TEC-0002E 3.8.0-TEC-0003E 3.8.0-TEC-0004E 3.8.0-TEC-FP01 3.8.0-TEC-005E 3.8.0-TEC-0006LA 3.8.0-TEC-0007LA 3.8.0-TEC-0008LA 3.8.0-TEC-0010LA 3.8.0-TEC-ELFALA 3.8.0-TEC-0011LA 3.8.0-TEC-0012LA

# 受支援的作業系統

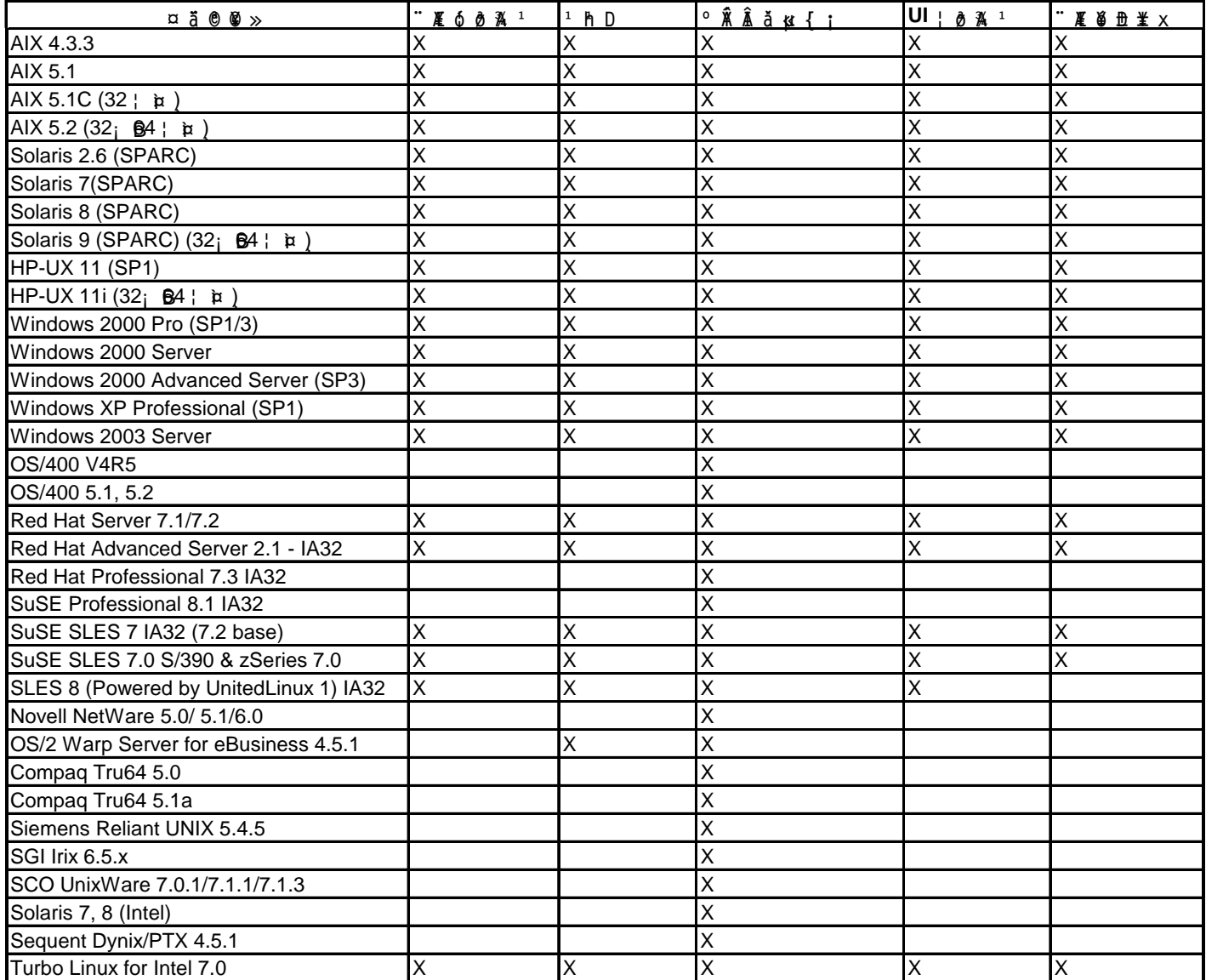

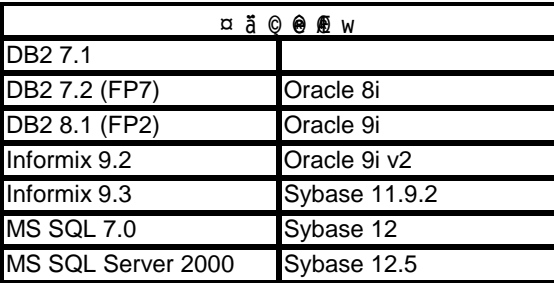

附註:

- 1. Tivoli Management Framework 3.7.1 版不容許在 Linux 系統上配置 RIM 主機。
- 2. Tivoli Management Framework 3.7.1 版在 HP-UX 上不支援 DB2 RIM 物件。
- 3. 雖然不支援 Windows NT 作業系統, Windows NT 事件日誌轉換程式仍和「轉換程式配置機能(ACF)」一起 提供,您可以將 Windows NT 事件日誌轉換程式配送到 Windows NT 端點。

# 本修正套件的新增功能

在轉換程式配置檔中新增了 PollConnection、ProcessPriorityClass 和 ProcessDisablePriorityBoost 三個配置關鍵字 。有關這些關鍵字的明細,請參閱「安裝與配置」一節。

LogSources 關鍵字指定要在其中輪詢訊息的 ASCII 日誌檔。有關此關鍵字的明細,請參閱「安裝與配置」一節。

FILENAME 關鍵字可以用來將檔名輸入事件屬性,以便在使用同一個轉換程式監視多個日誌檔時,可以識別事件的來源。有 關此配置選項的明細,請參閱「安裝與配置」一節。

監視以 LogSources 選項所指定之一個以上檔案的所有 Windows 轉換程式,都可以使用新的 ReadBufBlocks 配置選項。有 關此關鍵字的明細,請參閱「安裝與配置」一節。

新增了 %n 的新格式規格,用來辨識訊息中要比對的新行次。有關此新格式規格的明細,請參閱「安裝與配置」一節。

本修正套件涵蓋已強化的日誌檔轉換程式。同一部機器上,不可以使用相同類型的現有與強化日誌檔轉換程式。有關已強化 的日誌檔轉換程式明細,請參閱「安裝與配置」一節。

已經在 .tec config 檔中加入新的 tec recv timeout 配置參數。有關此新參數的資訊,請參閱「文件更新」一節。

# 修正套件注意事項

請在安裝修正套件之前,先閱讀下列注意事項。您也需要閱讀關於安裝及配置已強化之日誌檔轉換程式的新資訊。「文件更 新」一節中,有包含與此修正套件相關的說明文件變更資訊。

- 有關作業系統的特定指令資訊,請參閱您的作業系統參考手冊。
- 若希望在安裝此修正套件之後,能還原原始的配置,請先備份下列檔案:
	- .tec\_config 檔
	- 副檔名為 .wic 的所有檔案
	- Tivoli 物件資料庫 (詳細資訊請參閱 IBM Tivoli Enterprise Console 安裝手冊)
- 資料庫安裝輔助工具

問題:若將「資料庫安裝輔助工具」配置為使用位於 Linux 作業系統 (kernel 2.4) 上的 DB2 產品時,「資料庫 安裝輔助工具」會失敗,並會出現下列錯誤:

SQL0902C 發生系統錯誤 (原因碼 = "")。無法處理後續的 SQL 陳述式。 SQLSTATE = 58005

這個錯誤的發生原因,是因為訊息佇列 ID 的預設值設為 16。DB2 產品要求這個值至少必須是 128 (建議設為 1024)。

請完成下列步驟,提高訊息佇列 ID 的值:

- 1. 執行下列指令: sysctl –w kernel.msgmni=1024
- 2. 變更 /etc/sysctl.conf 檔中的以下這一行: kernel.msgmni=1024

# 本修正套件更正的 APAR

#### 3.8.0-TEC-FP02 修正的項目

下列清單列出 3.8.0-TEC-FP02 中包含的修正。

APAR IY13071

徵兆:如果 AS/400 訊息寫入佇列中,然後被移除,這時若有其他程序寫入新訊息,轉換程式並不會傳送第一個訊息事件。 解決方案:現在 AS/400 轉換程式會檢查佇列中每一則訊息的日期、時間以及訊息長度,驗證訊息是否有做過變更。如果訊 息已經變更,則會傳送新的事件。

APAR IY20113

徵兆: 若環境中的兩個 Tivoli 區域交互連接, 並且兩部事件伺服器都有列出在配置檔中, 則執行 wpostemsg 指令時, 會 導致在主要事件伺服器關閉之後傳送至伺服器的第一個事件,被快取至記憶體。這個事件實際上應該要在次要事件伺服器接 收。

解決方案:發生這個錯誤的原因,是因為事件整合機能 (EIF) 的環境變數未正確重設。因而導致第一個事件被快取。現在 環境變數已經正確設定。

APAR IY20446

徵兆:若和事件相關的主機名稱不是有效的主機名稱時,變更已選取事件的嚴重性作業會無限期地執行。 解決方案: 現在事件主控台會驗證和已選取事件關聯的主機名稱, 是否為有效的主機名稱。如果不是有效的主機名稱, 就不 會設定目前的主機值,因此使用者必須從「可用的主機」清單中,選取一個有效的主機名稱。

### APAR IY22158

徵兆:發出 tecadini.sh stop 指令時,OS/2 轉換程式處理程序 ID 的鎖定檔沒有刪除。 解決方案: 轉換程式會於系統關閉時, 解除檔案鎖定, 使檔案可以被刪除。

APAR IY22689

徵兆: 當使用者建立訊息,並將訊息傳送至佇列時, AS/400 轉換程式無法正常關閉。 解決方案: 轉換程式可以正常關閉,因為轉換程式會驗證訊息欄位的長度,以避免使用無效的項目。

APAR IY30915

徵兆: 配送轉換程式時,若指定 -S 選項,並在配送之後重新啟動轉換程式,則 tecad logfile 處理程序無法重新啟動。 解決方案: 已修改轉換程式配置設定檔 (ACP) 的相依關係, 使得轉換程式在有指定 - S 選項時, 也可以重新啟動。

APAR IY31847

徵兆:當日誌檔的日期變更時,日誌檔中的所有事件都會傳送至事件伺服器。

解決方案:NewLogBasedOn 關鍵字指定當日誌檔的時間戳記已變更,但是檔案大小維持相同時,是否要將日誌檔視為新的檔 案。 有關此關鍵字的資訊,請參閱「文件更新」一節。

APAR IY31930

徵兆: 當事件從某部事件伺服器轉遞至另一部事件伺服器時, server path 物件內的 date reception 欄位, 沒有包含有效 的日期值。

解決方案:已修改事件轉遞功能,使其可以正確儲存日期值。

#### APAR IY32758

徵兆: 當呼叫 all clear\_targets 述詞時, 清除了實際上不應該被清除的事件。

解決方案: 現在 all clear targets 述語會在清除事件之前, 檢查事件的限制。

APAR IY34037

徵兆: 在已安裝的格式檔中有定義 NT\_DUPLICATE\_NAME 類別, 但是 TECAD\_NT.baroc 檔中卻沒有包含 NT\_DUPLICATE\_NAME 類別。

解決方案: 現在會將已更新的 TECAD NT.baroc 檔,安裝在預設規則庫中。規則庫必須重新編譯,並且重新載入,才能使用 到這個修正。

APAR IY34268

徵兆: 由於 Tivoli Management Framework 環境中沒有正確設定 TISDIR 環境變數, 因此作業結果沒有呈報到 tec\_dispatch 處理程序。

解決方案:tec\_task 處理程序已經修改為會呈報作業結果到 tec\_dispatch 處理程序。

APAR IY34293

徵兆: 發出 tec\_console -E <Event\_Group\_Name> 指令時, 如果事件群組名稱中包含空格, 指令就會發生錯誤。 解決方案: tec console 指令現在已經可以接受包含空格的事件群組名稱。

APAR IY34564

徵兆: 在起始設定多重區域的轉換程式時,轉換程式會不正常關閉, 因為在 set multi\_lang\_format 程序呼叫中使用相對 路徑名稱,會導致發生找不到檔案錯誤。

解決方案: 已經更新 init.tecad\_logfile script, 使其在呼叫 set multi\_lang\_format 程序之前,先變更目前的工作目 錄。

APAR IY35199

徵兆: 述語若包含 commit \*, 並且其後跟著一個單括號時, 無法正確剖析。例如, commit \*(。 解決方案: 已經修改規則編譯器,讓 commit \* 述語可以正確剖析。

APAR IY35286

徵兆: 安裝好 3.7.1-TEC-0031E 之後,無法從 FMT 檔案,使用內含字元 %s 的陳述式,產生 CDS 檔案。 解決方案:字元 %s 現在會被當作是一個簡單的字串,因此可以產生 CDS 檔案。您不能插入 %[lengths], 只能使用 IBM Tivoli Enterprise Console Adapters Guide 中說明的 %s 字元。

APAR IY36164

徵兆:規則若使用 tec\_compile 述語就無法順利編譯和執行,因為 tec\_compile 述語會因子述語延伸錯誤,而導致失敗。 解決方案:現在使用 tec\_compile 述語的規則,都可以順利編譯和執行。

APAR IY36538

徵兆:當事件檢視器中載入 200 筆以上的作業結果時,主控台的效能會降低。 解決方案:已修改資料庫呼叫,以更有效率的方式擷取所有事件。

APAR IY36663

徵兆: 從指令行介面執行 wconsole 指令時, 會產生一個圖形式登入畫面, 並且沒有傳回錯誤碼。 解決方案: 現在若沒有指定有效的密碼時, 指令會結束, 並且會包含一個非零的回覆碼。

APAR IY37101

徴兆: 在事件主控台中開啟**選定項目 →作業執行**功能表之後, 只會顯示前 100 個作業庫項目。 解決方案: 開啟選定項目→作業執行功能表時,會顯示所有的作業庫項目。

APAR IY37669 徵兆: 轉換程式追蹤檔中,會針對所傳送的每一個事件,記錄 2 個項目。 解決方案:轉換程式追蹤會正確記錄每一個事件項目。

APAR IY38429

徵兆: 源自「資料庫安裝輔助工具」的 wdbinstall.shscript 會在指定的目錄中產生檔案, 但是如果目錄名稱包含空格, 則 script 會失敗。

解決方案:「資料庫安裝輔助工具」使用的 script 所在的目錄,即使目錄名稱中包含一個以上的空格,也會順利執行。

#### APARIY38591

徵兆: tec task 處理程序在轉遞事件至事件伺服器時, 若事件具有極大的 server path 屬性值, 則處理程序會不正常結束 ,其信號為 211,並且會產生一個 core 檔案。 解決方案: 現在包含極大的 server path 屬性值的事件, 都可以順利轉遞至事件伺服器。如果屬性值超出了內部限制, 則

#### APAR IY38909

徵兆: 產生 PARSING FAILED 錯誤時,沒有提供原因碼。 解決方案:現在若產生 PARSING\_FAILED 錯誤時,就會傳回一個錯誤碼。

會在 tec\_rule 日誌檔中產生一則錯誤訊息,事件伺服器仍會繼續正確運作。

### APAR IY39348

徵兆:使用 wrb –編碼指令匯入非 UTF-8 的規則和類別時,會發生錯誤。 解決方案: 現在 wrb 指令可以正確匯入所有受支援的非 UTF-8 字碼集的規則。有關 wrb 指令的資訊, 請參閱「文件更 新」一節。

#### APAR IY39436

徵兆:若事件的最後一個字元是 \n 時,UNIX 轉換程式會產生一個 NULL 事件。 解決方案: 若事件的最後一個字元是 \n 時, 轉換程式會將字元 \n 取代為正確的區隔字元 \0,因此不再產生 NULL 事件 。轉換程式會附加 \0 字元作為事件區隔符號。

APAR IY39819

徵兆: 即使作用中的事件主控台合計數目維持不變, tec\_ui\_server 處理程序的記憶體用量仍會增加。 解決方案: 當作用中的事件主控台數目不變時,tec\_ui\_server 處理程序不會再耗用多餘的記憶體。

APAR IY39974

徵兆: 升級為 IBM Tivoli Enterprise Console 3.8 版之後, 若執行 wrbupgrade 指令, 自訂規則庫就無法運作。 解決方案:現在自訂的規則庫可以順利升級。

APAR IY40173

徵兆: 當閘道儲存大量事件時, tec\_gateway 處理程序會使用大量的記憶體。 解決方案: 現在閘道會以更有效率的方式,將進入的事件排入佇列,使處理程序使用的記憶體數量縮至最小。隨著大量的進 入事件而耗用的記憶體數, 現在會限制為比作業期間耗用的記憶體數多個 1 或 2 MB。

APAR IY40180

徵兆: 由於 tec gateway 處理程序沒有錯誤追蹤,因此無法在沒有連接埠可用時,攫取錯誤。當所有連接埠都處於 TIME\_WAIT 狀態時,就會導致沒有連接埠可用。 解決方案: 現在閘道具有追蹤功能。有關 tec gateway 處理程序的錯誤追蹤資訊,請參閱「文件更新」一節。

### APAR IY40095

徵兆:在事件主控台登入蹦現視窗中,使用 NLS 鍵盤映射輸入的本地語言字元不被接受。 解決方案:請參閱「文件更新」一節中的資訊。

### APAR IY40328

徵兆: TEC DB deferred insert() 常式中的資料庫插入錯誤, 會導致 tec reception 和 tec dispatch 兩個處理程序發 生 SIGSEGV 錯誤。

解決方案:SIGSEGV 錯誤是由不正確的記憶體參照引起的。當和 RIM 中斷連線或重新連線時,會發生不正確的記憶體參照 。這個問題現在已經解決了。

APAR IY40448

徵兆:在事件風暴期間,可以在資料庫中插入重複的事件。重複的事件會導致發生鍵值重複錯誤,並且會在事件伺服器中看 到重複的事件。 解決方案: 在發生事件風暴的情況下, 不會再插入重複的事件到資料庫, 並且也不會在事件伺服器中看到重複的事件。

APAR IY40453 徵兆: 事件的屬性值若含有等號 (=),在事件伺服器重新啟動時,不會被放置在規則快取中。 解決方案:若事件的屬性值含有等號 (=),整個事件會以雙引號括住,使該事件可以正確剖析。

APAR IY40576

徵兆: 在「作業執行」視窗的「目標主機」視窗中,沒有列出 Tivoli 區域中的所有端點。 主機名稱清單中,沒有顯示 出在事件主控台中選取的事件上執行作業的所有主機名稱。在選取的事件上執行作業的主機名稱清單項目, 以前限制為最 多 100 個端點。目前清單中包含 100 個以上的端點,但是清單仍然沒有包含 所有端點。 解決方案:現在 Tivoli 區域中的所有端點都可以正確顯示出來。

APAR IY40871

徵兆:Tivoli 區域中的所有端點,沒有列出在「目標主機」視窗中 (該視窗是從「作業執行」視窗中選取)。 解決方案:以前在選取的事件上執行作業的主機名稱清單中,限制為最多 100 個端點。現在可以顯示 100 個以上的端點。

APAR IY41161

徵兆: 當執行 wsetemsg 指令, 修改不存在事件快取中的事件時, 修改後的屬性值變成不正確。 解決方案: 已經修改「使用者介面」(UI) 伺服器, 使其傳遞列舉的屬性值到 tec dispatch 處理程序, 而不是傳遞整數值  $\circ$ 

#### APAR IY41202

徵兆:取消指定的操作員沒有列出在「可用的操作員」視窗中。 解決方案:在操作員被取消指定之後,該操作員會移至「可用的操作員」清單中。

APAR IY41312

徵兆:在 Linux 作業系統 (IX-86 和 S/390) 上執行「資料庫安裝輔助工具」時,會產生下列錯誤: ./wdbinstall.sh: ../jre/linux-ix86/jre/bin/java: 檔案或目錄不存在 解決方案:已經修改「資料庫安裝輔助工具」的建置處理程序,使其正確封裝 Java Runtime Environment (JRE)。

APAR IY41318

徵兆: 當執行 wsetemsg 指令更新具有自訂屬性的事件時,會產生下列錯誤:

驗證屬性名稱時發生資料庫錯誤。

解決方案:現在資料庫連線會一直持續到所有屬性值都驗證好為止。

APAR IY41391

徵兆: 若有指定轉換程式的啟動參數,則 syslog 僅會在轉換程式於啟動參數指定的時間範圍內更新鎖定檔案之後,才會重 新整理。

解決方案:syslog 的重新整理會延遲到轉換程式啟動完成時,才進行,如此就不會遺漏新的事件。

APAR IY41395

徵兆: IBM Tivoli Enterprise Console Adapters Guide 中指出管理者帳戶需要具有 Senior 專用權或更高的權限, 才能 啟動轉換程式,這項說明不正確。 解決方案:有關此 APAR 的資訊,請參閱「文件更新」一節。

APAR IY41444

徵兆:若時區設為英國夏令時間時,事件主控台不會將「事件接收日期」時間調整為日光節約時間。 解決方案: 事件主控台現在可以支援歐洲/英國的時區定義。 TEC CONSOLE TZ 環境變數必須設為「歐洲/英國」。例如, TEC\_CONSOLE\_TZ=Europe/London Export TEC\_CONSOLE\_TZ

APAR IY41567

徵兆:由於記憶體洩漏,導致在從自訂的事件來源讀取事件時,Solaris 轉換程式會異常結束,並且產生一個 core 檔案。 解決方案:轉換程式的記憶體洩漏問題已經解決。

APAR IY41592 徵兆: 當 AIX 作業系統關閉時,轉換程式的處理程序結束時,沒有執行 init.tecad logfile stop 指令。 解決方案:已經在 /etc/rc.shutdown script 中加入 init.tecad\_logfile stop 指令。 APAR IY42131 徵兆: 需要一個環境變數來指出 .tec\_config 檔案中,是否有設定 TEC\_EXECTASK\_DBCS=TRUE 選項。 解決方案: 當 .tec config 檔案中有設定 TEC EXECTASK DBCS=TRUE 選項時, 就會設定此環境變數: TEC\_EXECTASK\_DBCS=TRUE。 APAR IY42199 徵兆:受管理節點的「使用者介面」(UI) 伺服器元件升級程式,沒有安裝 IBM Tivoli Enterprise Console 產品自 3.7.1-TEC-FP04 以來所包含的所有已更新方法。 解決方案:已更新受管理節點升級安裝程式的後置 script,使其安裝所有新的方法。 APAR IY42235 徵兆: 管理者名稱若使用雙位元組字元 (DBCS) 時,就無法正確顯示在事件主控台中。在 Windows 系統上,管理者名稱 欄位會呈現空白,在 UNIX 上,管理者名稱會顯示成方塊。 解決方案:現在管理者名稱已經可以正確顯示在 DBCS 環境中。 APAR IY42242 徵兆: 由圖形式規則建置器 (GRB) 產生的 first duplicate 規則失敗。在 commit rule 述語前面必須加上一個空格, 規則才能正確剖析。 解決方案:已經在 commit\_rule 述語前面加入一個空格。 APAR IY42371 徵兆: 當 DISPLAY 值為 0.0 時,使用者無法在遠端主控台上使用自訂按鈕,因為 DISPLAY 值沒有傳遞到自訂按鈕所觸發 的指令。 解決方案:現在主控台會將所有環境變數傳遞到自訂按鈕觸發的處理程序。 APAR IY42395 徵兆: 執行 wtdbspace 指令,查詢 Sybase 資料庫時,發生下列錯誤: RDBMS 伺服器呼叫失敗。 解決方案:已經修改指令,使其查詢正確的裝置。 APAR IY42462 徵兆: 配送轉換程式到 Linux 端點後,轉換程式無法在系統關機之前,正確停止。這導致系統重新啟動時,syslog 無法 啟動,因此延長了系統的啟動時間。此外,會有無效的項目寫入 syslog.conf 檔中。 解決方案:系統重新啟動時,轉換程式會正確關閉,並且不會有無效的項目寫入 syslog.conf 檔中。 APAR IY42463 徵兆:在安裝多張網路卡的作業系統上,事件主控台不一定每一次都能啟動。其是否能啟動受限於其在作業系統中的連結次 序。 解決方案:已經提供更新的 Java Client Framework (JCF) 版本,改進具有多張網路卡之系統的運作功能。請參閱「文件 更新」一節中的資訊。 APAR IY42602 徵兆: 如果格式字串常數包含超過 37 個雙位元組字元 (DBCS) 時, win\_gencds 處理程序會失敗, 並會產生 Dr. Watson 錯誤。 解決方案:現在可以支援超過 37 個雙位元組字元 (DBCS) 的格式字串常數。 APAR IY42661 徵兆: 如果執行 wsetemsg 指令, 修改已不存在於事件快取中的多個整數或列舉屬性值(例如「狀態」或嚴重性), 事件資 料會損壞。 解決方案:wsetemsg 指令會配置暫時空間給要更新的每一個屬性值,因此資料不會損壞。

APAR IY42694

徵兆: 從 AS/400 作業系統收到的事件若包含開啟或結束括號,會導致在事件伺服器上發生 PARSING\_FAILED 錯誤。 解決方案: 現在 AS/400 轉換程式會檢查括弧, 若找到括弧時, 會將值以雙引號含括。

APAR IY42754

徵兆:TEC\_DB 事件源自日文語言環境時,無法正確顯示在事件主控台中。 解決方案: 若進入的事件已經是 UTF8 格式時,tec dispatch 處理程序會通知事件整合機能 (EIF), 以避免重複進行 UTF-8 轉換。

APAR IY42774

徵兆: tecad\_logfile 在 AIX 5.1 作業系統上會發生記憶體洩漏。 解決方案:轉換程式已經修改為以更有效率的方式,管理記憶體資源。

APAR IY42831

徵兆: 有效事件的屬性值為 REAL 資料類型時,會收到 PARSING\_FAILED 錯誤。 解決方案:已經修正不正確的 C 執行時期起始設定錯誤碼,現在已經可以正確起始設定。

APAR IY42852

徵兆: 針對 Sybase 或 MSSQL 資料庫執行 wtdbspace 指令時, 會對 IBM Tivoli Enterprise Console 資料庫裝置或「主 要」資料庫裝置的大小,提出錯誤的報告。

解決方案: wtdbspace 指令現在會使用相同的變數, 計算兩種裝置的大小。現在您可以在計算大小時, 使用兩個不同的變 數,正確地參照每一種裝置。現在,Sybase 資料庫的變數是 db\_sybtec\_size, MSSQL 資料庫的變數是 db\_msqltec\_size  $\circ$ 

### APAR IY42976

徵兆: 當事件以 re send event conf() 述語轉遞時, tec rule 處理程序會發生記憶體洩漏。 解決方案: 沒有釋放格式化事件時, 所配置的暫時儲存體。現在事件已格式化成會移除不需要的暫時儲存體。

APAR IY42977

 $\circ$ 

徵兆: 當 IBM Tivoli Enterprise Console 伺服器在接收事件時, 若發生網路切斷連線, 伺服器會暫停處理事件一段時間

解決方案: 當 tec reception 處理程序在接收事件時若發生連線問題, 處理程序會無限期地鎖定。現在,接收邏輯已經變 更為包含一個可以配置的逾時,來處理發生網路問題時的事件接收方式。已經在 .tec\_config 檔中加入新的 tec\_recv\_timeout 配置參數。有關此參數的資訊,請參閱「文件更新」一節。

APAR IY43147

徵兆: 若在事件中使用 CTRL-E 控制字元, 可能會導致 tec\_dispatch 處理程序因為區隔違規而終止。 解決方案: 現在不允許事件使用 CTRL-E 控制字元,並且會將使用 CTRL-E 控制字元的事件偵測成為 PARSING FAILED 事件  $\circ$ 

APAR IY43235

徵兆: 若 REAL 資料類型屬性使用語言環境特定的小數符號時, tec\_dispatch 處理程序會因為區隔違規而終止。 解決方案:REAL 類型的屬性值雖然是使用 C 語言環境 (POSIX) 小數符號 ( . ),傳送給 IBM Tivoli Enterprise Console 伺服器,但在內部並沒有視為使用 C 語言環境。 現在,REAL 類型的屬性在內部一定會被視為是使用 C 語言環境  $\circ$ 

# APAR IY43249

徵兆:3.8.0-TEC-FP01 的 README 檔在提到 ProcessPriorityClass 屬性對轉換程式的適用性時,出現誤導情況。 解決方案:有關 ProcessPriorityClass 屬性的相關資訊,請參閱「安裝與配置」一節。

APAR IY43274

徵兆: 安裝 3.8.0-TEC-FP01 之後, re\_send\_event\_conf 述語不再轉遞事件。 解決方案:轉遞事件後,事件整合機能 (EIF) 未正確起始設定。現在,在轉遞事件後,EIF 可以正確起始設定。 APAR IY43294 徵兆:CDS 檔案中的運算子 PREFIX 項目不相符。 解決方案:已經更正 CDS 項目的不正確剖析。現在運算子 PREFIX 項目都相符。

APAR IY43312

徵兆: 處理程序 tec\_gateway 有時會發生遠端程序呼叫 (RPC) 執行緒超出範圍。 解決方案:已經新增一個 GWThreadCount tec\_gateway 參數。有關新的 GWThreadCount 參數的資訊,請參閱「文件更新」 一節。

### APAR IY43346

徵兆: 若在 HP OpenView 或 SNMP 轉換程式的 CDS 檔案中使用  $\mathcal{S}$ VARBIND 變數, 可能會導致轉換程式在處理某些特定的陷 阱時,發生核心傾出。

解決方案:現在可以正確處理具有長 VARBIND 變數的陷阱,不會再發生內部錯誤。目前的大小上限設為 4096 個字元。

APAR IY43376

徵兆:轉換程式格式檔案若使用字元 %s\* 時,未正確連結訊息。 解決方案: 現在若使用字元 %s\* 時, 剖析可以正確比對。

APAR IY43428

徵兆:在 Oracle 作業系統上,若使用作業系統鑑別時,「資料庫安裝輔助工具」建立 script 會失敗。 解決方案:請參閱「文件更新」一節中的詳細資訊。

APAR IY43473

徵兆:若屬性值中包含內嵌的控制字元,事件主控台會在屬性值中顯示方塊。 解決方案:若有勾選「顯示格式化名稱和值」勾選框,就不會顯示內嵌的控制字元。這個勾選框依預設會選取。

APAR IY43502

徵兆: 執行 wtdbclear.pl 指令時,若使用 -D 旗標 (除錯旗標),事件就不會被清除。 解決方案: 除錯輸出不正確地傳送到 RDBMS 介面管理程式(RIM)連線,而非送到 STDOUT。現在,除錯輸出會傳送到 STDOUT。

APAR IY43799

徵兆:wsetemsg 指令容許事件設為確認 (ACK) 許多次。 解決方案: 根據預設值,已不再允許多次將事件狀態設為 ACK。現在,若事件的狀態已經是 ACK 時,您必須要使用 -f 旗 標,才能確認事件。

APAR IY44060

徵兆: 套用 3.8.0-TEC-FP01 之後, /tmp/tec\_rule 檔中出現下列錯誤訊息:

Apr 23 11:55:12 tec rule:17384 ERR re queue task: 在分析的事件被捨棄, 作業監視設為 NO。

解決方案:當被分析的事件在開始執行相關的作業之前就被捨棄時,就會產生該訊息。 由於這不是錯誤訊息,因此已經將訊息層次從錯誤變更為警告。根據預設值,並不會產生訊息。

APAR IY44093

徵兆: UNIX 日誌檔轉換程式的 Logsources 檔案中的一些空白行,被映射到格式檔案中的一個類別,該類別沒有變數存 在。其結果為,包含空白行的事件被傳送至事件伺服器。 解決方案:現在,Logsources 檔案中的空白行會被忽略,並且不會被傳送到事件伺服器。

APAR IY44231

徵兆:當規則快取記憶體滿溢時,由內部產生的事件會被捨棄。

解決方案: 當規則快取記憶體滿溢時,由內部產生的事件會強制清除規則快取記憶體,以清出一些空間供內部產生的事件使 用。

徵兆:規則庫包含的 BAROC 事件類別若和列舉使用相同的名稱,雖然可以順利編譯,但是會導致事件伺服器無法啟動。 解決方案:事件類別與列舉不可使用相同的名稱。若嘗試編譯的規則庫所包含的事件類別與列舉名稱相同時,編譯器會產生 錯誤。

### APAR IY44417

徵兆: postemsg.exe 指令在通過慢速的網路連線傳送事件時,會產生錯誤訊息。 解決方案: postemsg.exe 指令現在可以使用配置檔中指定的 getport\_timeout\_ 參數。例如: postemsg -f <file.conf>  $\langle$ event information $\rangle$ .

#### APAR IY44435

徵兆:wtdbclear 指令無法偵測 Sybase 上發生的錯誤,因此沒有清除事件。 解決方案:Sybase 上的儲存程序問題現在已經修正。若要使這個變更生效,您必須使用「資料庫安裝輔助工具」,重新安 裝 IBM Tivoli Enterprise Console 資料庫。

#### APAR IY44517

徵兆: 在 HP-UX 系統上, 若有啟用規則庫追蹤, 或呼叫 convert local time 或 get local time 述語時, 會建立 /TMP/KIRKDB.txt,並且這個檔案會在規則處理期間,持續增大。 解決方案:已經從 \$BINDIR/TME/TEC/interpreter/lib/unix/UnixTime.wic 檔中移除除錯輸出。

#### APAR IY44562

徵兆:在「摘要圖檢視畫面」和「配置檢視畫面」之間切換顯示時,會導致事件主控台發生記憶體洩漏。 解決方案:由於配置了額外的物件,導致記憶體用量不斷擴大。現在已經移除額外的物件。

#### APAR IY44566

徵兆:wtdbspace 指令所報告的 Informix 資料庫之二進位大型物件 (BLOB) 表格空間資訊不正確。 解決方案:wtdbspace 指令中的邏輯問題現在已經更正了。 BLOB 表格空間資訊現在可以正確計算。

#### APAR IY44577

徵兆: Tivoli Management Framework DependencyMgr:acpep-ep 程式庫中的不必要相依關係, 導致在配送轉換程式時, 使 程式庫被配送至端點。因為產品限制的關係,某些客戶並不希望配送最新的 Tivoli Management Framework 程式庫。 解決方案:由於端點上已經有相容的程式庫版本可供 IBM Tivoli Enterprise Console 轉換程式使用,因此已經移除其相 依關係,程式庫已經不會再隨轉換程式配送。

#### APAR IY44924

徵兆: 重新啟動 IBM Tivoli Enterprise Console 產品, 並且呼叫 add to repeat count 述語時, TEC Start 事件發生 RIM 錯誤。

解決方案: 這個問題的發生原因,是因為 last modified time 的值在事件伺服器啟動時,被起始設定。這個值現在已經正 確起始設定。

#### APAR IY44974

徵兆: 在事件主控台中選取「作業執行」時,即使 oserv daemon 在執行中,仍會出現下列錯誤訊息:

ECO2069E: oserv 已停止執行。請於 oserv 執行之後,重新啟動主控台。

解決方案:Tivoli 區域中定義的空作業庫沒有正確處理。現在事件主控台可以正確處理這些程式庫,並且不會顯示錯誤訊 息。

APAR IY45045

徵兆: AS/400 轉換程式過濾器若使用 FilterMode=IN,將無法運作。 解決方案:從 EBCDIC 轉換為 UTF8 的過濾器處理問題,現在已經修正。

## APAR IY45048

徵兆: 當自訂按鈕針對從其他 IBM Tivoli Enterprise Console 伺服器轉遞來的事件,執行 script 時,出現下列錯誤 訊息:

ECO2007E: 無法執行已選取的指令。

解決方案: 處理程序發生錯誤的原因, 是因為被轉遞事件的 server path 屬性, 預期應該是空的, 但實際上卻不是空的。 現在即使 server path 屬性不是空的, 事件主控台也可以正確處理。

APAR IY45119

徵兆: 有啟用錯誤記載時,Windows 上的非 TME 轉換程式,會產生下列錯誤訊息:

無法起始設定 TIS 表格…

解決方案:Windows 上的非 TME 轉換程式未在安裝期間設定 TISDIR 環境變數。現在,安裝程式會設定 TISDIR 環境變數 ,不過,系統需要重新啟動。

APAR IY45389

徵兆:在除錯模式下執行的轉換程式,其對事件的比對方式,和在標準模式下執行的轉換程式不同。 解決方案:在建置環境中的檔案不會自動更新,以避免轉換程式在除錯模式和標準模式下,以相同的方式比對事件。

APAR IY45458

徵兆: 將系統重新開機之後, lcfd daemon 會以不正確的環境變數設定啟動, 導致事件資料無法讀取。 解決方案:請參閱「文件更新」一節中的資訊。

APAR IY45602

徵兆: 若在日誌檔轉換程式錯誤檔案中啟用追蹤,即使事件已經順利送出,IBM Tivoli Enterprise Console 轉換程式仍 會產生下列訊息:

事件未傳送至 TEC

解決方案:已經修正不正確檢查回覆碼問題,避免在事件已經順利送出後,顯示錯誤訊息。

APAR IY45756

徵兆: 在 HP-UX 系統上,針對 Sybase 資料庫執行 wtdbspace 指令時,指令失敗並且包含下列錯誤:

RIM 存取發生錯誤 - 退出中

解決方案:wtdbspace 指令的問題,是由數字轉換不正確引起的。現在數字已經可以轉換為正確的格式。

APAR IY45807

徵兆: 轉遞事件時, tec rule 處理程序的記憶體用量不斷成長。 解決方案:已經修正未釋放暫時記憶體配置的問題。

APAR IY45915

徵兆:Windows 日誌檔轉換程式無法傳送 SAP 事件。 解決方案:每則訊息只允許 64 個子字串的限制,對 SAP 事件來說太小了,因為 SAP 事件需要 91 個子字串。新的限制已 經改為 128 個子字串。

APAR IY46560

徵兆:當 Windows 日誌檔轉換程式順利啟動後,無法顯示完整訊息。 解決方案:已經修正格式檔案處理期間發生的邏輯錯誤,並且已經更正 Windows 日誌檔轉換程式格式檔案中的一項錯誤。

APAR IY46725

徵兆: 由於 PARSING FAILED 錯誤, 導致有效的事件被事件伺服器捨棄。 解決方案: 進入事件的時間戳記和 tec\_rule\_cache\_full\_history 配置參數的比對檢查錯誤, 導致某些事件被捨棄。現在 已不再檢查進入事件的時間戳記。

APAR IY46770

徵兆:由 wsendresp 指令在事件主控台中產生的蹦現訊息,導致若沒有關閉訊息,事件主控台就無法執行動作。 解決方案:已經變更蹦現訊息的屬性,該訊息已不再是 modal 訊息。

APAR IY46800

徵兆: 在使用 tec put event() 事件整合機能 (EIF) 應用程式設計介面 (API) 呼叫時, 若在事件處理期間發生連線問題 ,就可能會發生區隔違規。

解決方案:在出現網路問題時,若多次釋放記憶體配置,即會造成這個問題。現在只會釋放記憶體一次。

APAR IY46805

徵兆:圖形式規則建置器 (GRB) 在 HPUX 11 系統上編輯規則時,會產生 oserv 失敗。 解決方案:這個問題是因為使用版本特定的系統程式庫引起的。現在 GRB 已不再仰賴版本特定的系統程式庫。

APAR IY46977

徵兆:規則編譯時,若沒有啟用追蹤,在使用 commit\_\* 述語時,可能會發生剖析錯誤。 解決方案:剖析規則時,規則編譯器未正確處理處理, 控點 ( \ )。這導致 commit\_\* 述語被剖析成為包含反斜線之字串的 一部份。

APAR IY47297

徵兆:若從外部檔案載入作業選項清單時,清單不會顯示在事件主控台中。 解決方案:事件主控台現在可以正確載入由外部檔案維護的選項清單。

APAR IY47431

徵兆: tec rule 處理程序在處理 flush if ack NetView 規則時, 其結束碼為 211。 解決方案:由於不正確的字串,導致 netview.rls 檔中的述語重複寫入。

APAR IY47442

徵兆:有啟用 –d 旗標 (除錯) 時,日誌檔轉換程式未以相同的方式比對事件。 解決方案:已經修正格式檔案處理期間發生的邏輯錯誤。

APAR IY47508

徵兆:說明文件中指出的規則庫設定檔報表檔的位置不正確。 解決方案:請參閱「文件更新」一節中的資訊。

APAR IY47552

徵兆:在 SNMP 日誌檔轉換程式中啟用 DRVSPEC 追蹤時,SNMP 陷阱的任何不正確版本 1 (或其他版本),都會導致區隔違 規。

解決方案:當 SNMP 陷阱未順利處理完成時,除錯追蹤處理程序嘗試要列印已處理過的 SNMP 陷阱。現在只會在 SNMP 陷阱 已經順利處理好之後,才會執行追蹤。

APAR IY47689

徵兆:升級到 IBM Tivoli Enterprise Console 資料庫的較新版本時,如果已經自訂過資料庫,若沒有變更資料庫升級 script,資料庫升級 script 會還原自訂內容。解決方案:請參閱「文件更新」一節中的資訊。

APAR IY47778

徵兆:已強化的日誌檔轉換程式 PreFilter 選項,無法在 Windows 或 UNIX 轉換程式上使用。 解決方案:轉換程式配置機能 (ACF) 無法處理已強化的日誌檔轉換程式之名稱差異。現在 ACF 會檢查目前的和已強化的日 誌檔轉換程式的名稱。

APAR IY47948

徵兆: 當執行 wtdbspace -T 指令, 以限制在 IBM Tivoli Enterprise Console 表格空間中顯示的資料時, 資料未以正 確的次序顯示。

解決方案:變數名稱被覆寫,導致所建立的參照指向錯誤的表格空間。這個問題已經更正。

### APAR IY47953

徵兆: 若有設定 WIDTHSTRMEANING=YES 選項, 包含 %[length]s 格式的日誌檔轉換程式格式檔案, 無法正確比對事件。 解決方案:現在轉換程式可以正確處理包含 %[length]s 的格式檔案,並且事件會如預期地比對。

可以在轉換程式配置檔中配置 WIDTHSTRMEANING 關鍵字。該關鍵字是和格式字串 %[length]s 配合使用。轉換程式配置檔 中的 WIDTHSTRMEANING=YES 設定, 會決定修飾元的長度 (一如 IBM Tivoli Enterprise Console 3.6 版產品), 或指定要 比對的字串之必要長度。預設值是 WIDTHSTRMEANING=NO。若這個關鍵字的值是 WIDTHSTRMEANING=NO,修飾元的長度會被截 斷。系統會比賽完整的字串,但是相關的變數會被截斷為指定的長度。

# APAR IY47956

徵兆: 在事件主控台中取消指定操作員之後, 無法重新指定該操作員到其他事件主控台。在重新啟動主控台之後, 操作員仍 然沒有出現在「可用的操作員」清單中。

解決方案:從事件主控台取消指定操作員之後,該操作員名稱會從「現有的操作員」清單,移至「可用的操作員」清單中。

### APAR IY47983

徵兆: 在安裝 Linux 日誌檔轉換程式期間, syslogd 處理程序在執行 \$(TECADHOME)/bin/update conf script 時, 在嘗 試要開啟已命名的管道時被封鎖。

解決方案: 在 Linux 系統上使用不正確的管道, 導致 syslogd 處理程序被封鎖。已經修改 init.tecad\_logfile 啟動 script,使其正確使用已命名的管道。

### APAR IY48071

徵兆: 若在在編輯 tec\_gateway 轉換程式配置設定檔 (ACP) 時, 變更「一般」頁面上的「配置目錄: 」欄位, 則 tec\_gateway 處理程序無法讀取 tec\_gateway.conf 檔。 解決方案:請參閱「文件更新」一節中的相關資訊。

#### APAR IY48228

徵兆:實際值被格式化,並且以指數表示法顯示。 解決方案: 已經建立新的 tec disable exponential format 配置参數。有關此新參數的資訊,請參閱「文件更新」一節。

#### APAR IY48323

徵兆: 「資料庫安裝輔助工具」使用的 DB2 用戶端 script 範本中, 在 TEC T ASSIGN OP 表格的 ddl 陳述式中有一個額 外的反斜線 (\),這導致「資料庫安裝輔助工具」停止執行。 解決方案:已經移除 DB2 用戶端 script 範本中的額外 (\ )。

APAR IY48347 徵兆:IBM Tivoli Enterprise Console 文件庫中,沒有說明屬性中不可以使用 BAROC 的保留字。 解決方案:請參閱「文件更新」一節中的資訊。

#### APAR IY48508

徵兆: 編譯規則庫時, 若將資料檔案匯入規則庫目標 (例如 rule sets EventServer) 中, 稍後又將規則套件匯入相同的規 則庫目標 (若在規則庫目標檔案中,規則庫套件是位於資料檔案項目之後),則會擲出 Java 異常。 解決方案: 現在若在將資料檔案匯入規則庫目標之後, 再將規則套件匯入規則庫, 並且規則套件在目標檔案中是位於資料檔 案項目之後,也可以正確編譯規則庫。

#### 3.8.0-TEC-FP01 已修正的項目

下列清單列出 3.8.0-TEC-FP01 中包含的先前的修正程式。

#### APAR IY21196

徵兆:AIX 轉換程式沒有隨 rc.nfs 檔中的啟動指令自動啟動。 測試附註:確認 /etc/inittab 檔中有加入一個項目。已經建立 /etc/rc.tecad\_logfile 檔案,並在其中包含適當的指令 ,以便在系統重新啟動時,啟動轉換程式。

APAR IY28856

徵兆: 執行 wsetemsg 指令時, 若資料庫中有大量事件存在, 指令需要數分鐘才會完成。

測試附註: 確認當資料庫中有 1000 個以上的事件存在時, wsetemsg 指令有正確更新指定的事件, 並在 2 秒鐘內返回。

#### APAR IY33041

徵兆: 發出 wtdbclear 指令時, 儲存程序沒有在 DB2 產品上正確執行。 測試附註:確認 wtdbclear 指令已使用儲存程序順利清除資料庫,並且沒有傳回任何錯誤。

### APAR IY33187

徵兆:當事件長度大於 4096 個字元時,日誌檔轉換程式發生錯誤。 測試附註:已經修改配置檔,使其包括參數 EventMaxSize=x,並且將事件傳送至事件伺服器。 x 的值採用 100、4096 和 5000,並且重複測試。若事件包含 4096 個字元以內,所有事件資料都可於事件伺服器接收。包含 4096 個字元以上的事件 ,其事件資料會被截斷。

### APAR IY33312

徵兆:wstopesvr 處理程序無限期地執行,並且無法停止其他 tec\_\* 處理程序。 測試附註: 將 single port bdt 變數設為 TRUE, 即可重新啟動事件伺服器和事件主控台。確認 listen to server 方法在 作用中,並且可以執行 wstopesvr 指令,順利停止事件伺服器。

### APAR IY33602

徵兆:當要刪除的事件數目不小於緩衝區大小,或指定了下列屬性時,wtdbclear.pl script 會進入無限迴圈狀態: -e -t 0 (沒有指定 -s、-c、-r) 或者 -l -f -t 0 測試附註:wtdbclear.pl 指令已順利依照指定方式清除事件,沒有傳回任何錯誤。測試是以 1500 個事件執行。

### APAR IY34129

徵兆: 安裝 3.7.1-TMF-0073 和 3.7.1-TMF-0075 後, 若 tec\_gateway 處理程序是在連線導向的模式中執行, 事件無法傳 送到事件伺服器。

測試附註:確認在套用列出的修正程式,並且配置連線導向的模式後,可順利在事件伺服器收到所有的事件。

#### APAR IY34289

徵兆: 當事件伺服器在起始設定時, tec rule 處理程序會停止, 並且發生區隔違規, 若處理程序有設定要轉遞事件, 則會 產生一個 core 檔案。

測試附註:確認測試事件轉遞規則都可以正確編譯、載入和執行,沒有產生任何錯誤。

### APAR IY34596

徵兆: 如果 FMT 檔案中有陳述式不是以 %s\* 字元為開頭, tecad nt.exe 處理程序就會產生 Dr. Watson 錯誤。

#### APAR IY34913

徵兆: init.tecad logfile script 沒有處理 Tier 2 DEC 系統的 -S 選項。 測試附註:確認轉換程式已順利配送至位於 DEC Tier 2 系統上的端點。轉換程式可在更新配置檔之後啟動,以監視由 LogSources 屬性指定的檔案。事件可在事件伺服器接收。

#### APAR IY34968

徵兆:轉換程式讀取以 LogSources 選項指定的檔案時,無法轉遞每行超過 300 個字元的事件。 測試附註: 已配置轉換程式監視一個指定的日誌檔,該檔案每分鐘至少接收 100 行,每行包含 300 個以上的字元。確認所 有事件都可以在事件伺服器正確收到。

#### APAR IY35033

徵兆:「作業執行」視窗中的可用主機清單應顯示端點名稱,但卻錯誤顯示為主機名稱。 測試附註:確認在選取事件,並從「作業執行」視窗中選擇「目標主機」標籤之後,「目前的主機」視窗可以正確顯示端點

 $\circ$ 

## APAR IY35278

徵兆:如果 FMT 檔案的 match 陳述式中含有 s\* 字元,日誌檔轉換程式就不會啟動。

APAR IY35647

徵兆:套用 3.7.1-TEC-FP02 之後,Windows 轉換程式呈現效能退化。 測試附註:確認轉換程式在 6 分鐘 45 秒之內,送出所有測試訊息 (300 則)。使用基本的 3.8 版時,需要 11 分鐘。

APAR IY35763 徵兆: 隨 3.7.1-TEC-FP03 配送的事件主控台由於 Java 類別錯誤不會啟動。 測試附註:確認在重新啟動事件主控台之後,事件群組和其他主控台的喜好設定仍然存在。

### APAR IY36144

徵兆: 從 3.6. x 版升級之後, 格式指定元 %LENGTHs 無法正確剖析。 測試附註:使用 WIDTHSTRMEANING=YES 選項,並且將 LogSources 選項配置為讀取測試檔案後,可以配送轉換程式。會修 改 FMT 檔案,並且會產生新的 CDS 檔案。以除錯模式啟動轉換程式之後,已正確對映每一個屬性的所有變數。

#### APAR IY36319

徵兆: 發出 TroubleTicket.sh script 時, 建立了新的 TEC ADMIN 環境變數, 其中包含管理者的名稱。 測試附註:已經修改 \$BINDIR/TME/TEC/TroubleTicket.sh,使其回應 TEC\_ADMIN 環境變數的值。執行 TroubleTicket.sh script 後,會顯示正確的值。

#### APAR IY36572

徵兆: tec\_gateway 處理程序顯現記憶體洩漏。 測試附註:確認 tec\_gateway 處理程序沒有出現未連結的記憶體用量。

### APAR IY36686

徵兆: 當本端事件伺服器停止時, 若 tec gateway.conf 檔中的 ServerLocation 參數在指定的事件伺服器後面有一個空格 時,系統不處理該關鍵字。

測試附註:確認當 ServerLocation 關鍵字在事件伺服器後有空格時,仍可以在事件伺服器正確地收到事件。

#### APAR IY37000

徵兆:當事件整合機能 (EIF) 接收到 null 屬性值時,事件會被捨棄。 測試附註:修改 SampleAdapters.java 檔案,使其包括數個 null 屬性,並且可以在事件伺服器收到事件。

APAR IY37027

徵兆:以雙引號括住的字串,無法以 Java EIF 正確地進行剖析。 測試附註:修改 SampleAdapters.java 檔案,使其包括雙引號。確認可以在事件伺服器正確收到事件。

APAR IY37051

徵兆:轉換程式若位在單獨,並且非交互連接的 Tivoli 管理區 (Tivoli 區域) 中,就無法傳送事件至事件伺服器。 測試附註:配置兩個交互連接的 Tivoli 區域之後,安裝一部事件伺服器 (僅安裝在其中一個 Tivoli 區域中)。在第二個 Tivoli 區域中配置 tec\_gateway.conf 檔案,使其傳送事件到事件伺服器。在第二個 Tivoli 區域中配置 Windows NT 轉 換程式之後 (沒有設定 ServerLocation 關鍵字),產生一些事件。所有事件都可以在事件伺服器收到。

#### APAR IY37190

徵兆: 當處理大量日誌檔 (例如, 100MB) 時, Windows 轉換程式的處理器使用率達 100%。 測試附註:在新增超過一百萬個事件到轉換程式的日誌檔中,並且該日誌檔不符合 FMT 檔案中的任何格式,處理器耗用率 有時會跳到接近 99%,不過,大部分時間會維持在 0% 左右。

#### APAR IY37400

徵兆: 當使用端點 wpostemsg 指令, 從端點傳送事件到事件伺服器時, 事件會快取到閘道上。

## APAR IY37675

徵兆: 語言環境設為丹麥文時, tec dispatch 處理程序會停止接收事件。 測試附註:確認當語言環境設為丹麥文時,事件伺服器可以正確處理事件。也確認已使用載入的測試規則庫來正確地處理這 些事件,並且事件伺服器會繼續處理傳入的事件。

#### APAR IY37768

徵兆: tec gateway 處理程序在處理從端點快取載入資料的完整 tec gateway.cache 檔案的內容後, 停止傳送事件至事件 伺服器。

測試附註:確認當事件伺服器停止時,可在閘道上正確地快取事件。當事件伺服器重新啟動之後,快取記憶體就會如預期般 被清空,而且閘道會繼續處理傳入的事件。

APAR IY37863

徵兆: 從 IBM Tivoli Enterprise Console 3.6.2 版升級至 3.7.1-TEC-FP03 之後, HP 轉換程式的處理器使用率達 100% ,並且不再處理事件。

測試附註:在配送 HP 轉換程式,以及更新 FMT 和 CONF 檔案,以符合測試案例之後,轉換程式收到持續的事件串流超過 16 個小時。確認轉換程式已處理所有事件,而且並未耗用 100% 的處理能量。

APAR IY38116

徵兆:停用接收日誌記載後,事件伺服器無法處理事件。 測試附註:確認停用接收記載時,事件伺服器可以正確收到事件。

APAR IY38723

徵兆:DISPLAY 環境變數未對 TroubleTicket.sh script 適當設定。 測試附註:確認 DISPLAY 環境變數已正確設定,方式是使用本端系統上顯示的 UNIX xterm 視窗發出 env 指令。

APAR IY39825

徵兆:「作業執行」視窗中的「目前的主機」清單應該列出端點名稱,而非主機名稱。 測試附註:配置一個未受管理的節點端點系統之後,配送了一支轉換程式。在傳送一個事件之後,在事件檢視器中選取該事 件,然後選擇「作業執行」。端點系統正確地顯示在「目前的主機」清單中。

APAR IY40557

徵兆:即使 SLOTS 環境變數中列出了延伸事件屬性,它們仍無法在 TroubleTicket.sh script 中使用。 測試附註:確認在將 SLOTS 環境變數輸出重新導向到某個檔案之後,可以正確列出擴充的資訊。

APAR IY40864

徵兆: 當操作員啟動事件檢視器時, 沒有出現對事件主控台內容所做的變更。 測試附註:確認在事件檢視器中新增、移除或重新排序的所有直欄,在重新啟動主控台之後仍然存在。 注意: 此修正只適用於新建立的主控台, 不適用移轉的主控台。

APAR IY40903 徵兆: 從 IBM Tivoli Enterprise Console 3.6.2 版升級為 IBM Tivoli Enterprise Console 3.8 版後,執行 wmigcon 指令會產生 Java 異常。 測試附註:確認 wmigcon 指令可以正確執行,沒有產生任何 Java 異常。

APAR IY41207

徵兆:事件伺服器無法取得用來接收事件的埠。 測試附註:確認事件伺服器可以取得連接埠,並且可以順利接收事件。

# 安裝與配置

# 先決要件

IBM Tivoli Enterprise Console 3.8.0 版 IBM Tivoli Management Framework 3.7.1 版或 4.1 版

若要使用 IBM Tivoli Enterprise Console NetView 整合功能,必須要安裝: IBM Tivoli NetView 7.1.2 或 7.1.3 版

下表列出每一個 IBM Tivoli Management Framework 產品需要的修補程式, 以及特定的安裝實務情況。

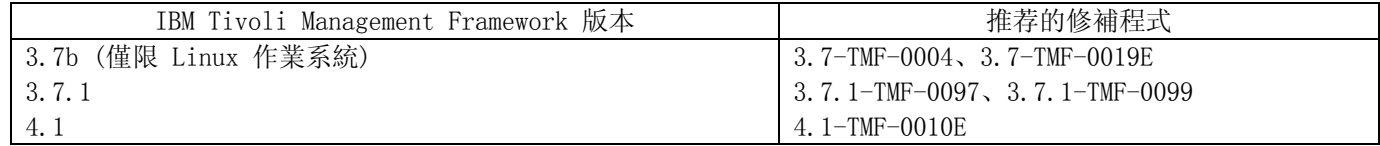

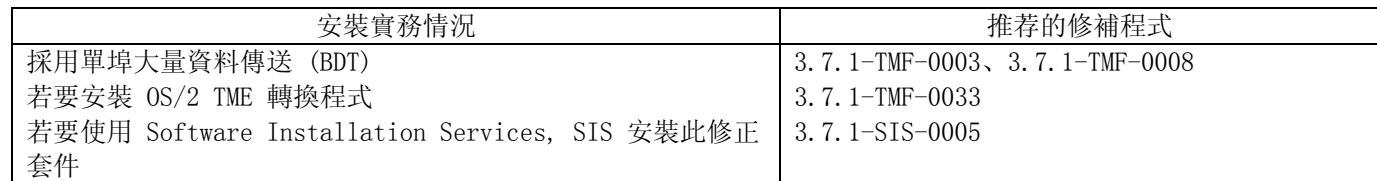

附註:除了 4.1-TMF-0010E 外,所有測試都是以 4.1-TMF-0013 和 4.1-TMF-0014 兩支修補程式執行。

# 安裝指示

附註:請在安裝修正套件之前,先閱讀「修正套件注意事項」一節。

### 重要事項:

1. 安裝此修正套件之前,必須先符合 Tivoli Enterprise Console 3.8 版「版本注意事項」中指定的最基本需求。 2. 套用此修正套件之前,先停止事件伺服器。

警告: 安裝此修正套件時, 會取代 .tec\_config 檔案。如果您有自訂該檔案, 請在安裝修正套件之前建立該檔案的備份, 以便在更新的產品中使用自訂內容。 3.8.0-TEC-FP02 頂層目錄: 標準目錄: <380TECFP02\_DIR>/TME<380TECFP02\_DIR>/NON\_TME <380TECFP02\_DIR>/DBASSISTANT

1. 擷取修正套件: 在 UNIX 系統上: 使用下列指令,將內容擷取到暫存目錄中。在此範例中,會假設變數 \$PATCH 是指向此暫存目錄。

cd \$PATCH tar -xvf 3.8.0-TEC-FP02.tar

在 Windows 系統上: 使用下列指令, 將內容擷取到暫存目錄中。在此範例中, 會假設變數 *%PATCH*% 是指向此目錄, X 是 %PATCH% 所在位置的磁碟機。

%SystemRoot%\system32\drivers\etc\Tivoli\setup\_env X: > cd %PATCH% > tar -xvf 3.8.0-TEC-FP02.tar

附註:若在 Windows 系統上擷取 TAR 影像檔,下列 Tivoli 安裝目錄中,有一個 TAR 公用程式的可執行檔: bin/w32-ix86/tools/tar.exe。

2. 以下為使用 Software Installation Service (SIS) 的指示。如果沒有使用 SIS, 可以略過這個步驟, 直接跳至 步驟 3。

附註:SIS 可以將 Tivoli Software 產品安裝在 Tivoli Software 所支援的大部份硬體平台上,不過 SIS 無法 在部份硬體平台上執行。如需可以執行 SIS 的平台清單,請參考 IBM Tivoli Enterprise Console 安裝手冊。

附註: 您必須要有 install product 以及 super 兩種授權角色, 才能順利安裝此修正套件。

重要事項:透過 SIS 3.7 版安裝時,下列是必要的 SIS 修補程式 (可以從 Tivoli Support FTP 網站取得): 3.7-SIS-0005。若要取得此修補程式,請完成下列步驟:

- a) 從 Tivoli 桌面下拉功能表中, 按一下桌面 --> 安裝 --> Software Installation Service。
- b) 在「取得安裝密碼」視窗中,鍵入安裝密碼。
- c) 在 Tivoli 標誌視窗中, 按一下安裝。
- d) 在「安裝試算表」視窗中, 按一下**選取產品**。
- e) 在「選取產品」視窗中, 按一下**匯入產品**。
- f) 使用檔案瀏覽器,找出 3.8.0-TEC-FP02 的媒體,然後按兩下 PATCHES.LST 檔。
- g) 在「匯入產品」視窗中, 選取 3.8.0-TEC-FP02, 然後按一下匯入。
- h) 在「整體進度」視窗中, 等檔案匯入後, 按一下確定。
- i) 在「選取產品」視窗中,選取 3.8.0-TEC-FP02 然後按一下確定。
- j) 在「安裝試算表」視窗中, 按一下**選取機器**。
- k) 選取要在其中安裝 3.8.0-TEC-FP02 的機器, 然後按一下確定。
- l) 在「安裝試算表」視窗中,按一下適當的資料格。
- 附註:在要安裝 3.8.0-TEC-FP02 的機器,其資料格中應該出現 X。
- m) 按一下安裝。
- n) 在「安裝演算法」視窗中,選取要使用的安裝演算法,然後按一下確定。 SIS 就會執行您在「安裝試算表 」視窗中所要求的安裝環境。略過步驟 3,繼續執行步驟 4,完成安裝作業。
- 3. 完成下列步驟, 使用原有的 Tivoli 安裝機制, 安裝修正套件。

附註:需要有 install\_product 和 super 兩個授權角色,才能順利安裝此修正套件。

- a) 從 Tivoli 桌面下拉功能表中, 按一下**桌面 --> 安裝 --> 安裝修補程式**, 顯示「安裝修補程式」視窗。
- b) 在「安裝修補程式」視窗中, 按一下選取媒體, 存取「檔案瀏覽器」視窗。
- c) 在「檔案瀏覽器」視窗的路徑名稱欄位中, 鍵入包含修正套件 \$PATCH 的目錄路徑。
- d) 按一下**設定 媒體並關閉**,返回「安裝修補程式」視窗。
- e) 在「安裝修補程式」視窗中,按一下修正套件的名稱,選取該套件。
- f) 選取要在其中安裝修正套件的用戶端。通常,Tivoli 伺服器和每一個 Tivoli 用戶端都需要安裝修正套件  $\circ$
- g) 按一下安裝。

4. 待修正套件安裝好之後,重新啟動事件伺服器。

### 安裝已強化的日誌檔轉換程式

從 Tivoli 桌面上,您可以存取「轉換程式配置機能 (ACF)」,以便配置和部署已強化的日誌檔轉換程式。請依照標準的 ACF 程序,選取目標端點和已選取的日誌檔轉換程式。已強化的日誌檔轉換程式命名如下:

tecad\_enh\_nt tecad\_enh\_win tecad\_enh\_logfile\_aix4-r1 tecad\_enh\_logfile\_hpux10 tecad\_enh\_logfile\_solaris2 tecad\_enh\_logfile\_linux-ix86

附註:在同一部機器上,不可以同時使用現有的 TME 日誌檔轉換程式和已強化的 TME 日誌檔轉換程式。現有的非 TME 日 誌檔轉換程式和非 TME 已強化的日誌檔轉換程式可以併存在同一部機器上 , 只要每一支非 TME 已強化的日誌檔轉換程式 都具有唯一的轉換程式 ID,並且非 TME 已強化的日誌檔轉換程式安裝所在的目錄,和非 TME 日誌檔轉換程式不同即可。

# 修改 ID 屬性

在 ACF 的「一般」視窗中選取已強化的日誌檔轉換程式後,畫面上就會顯示 ID 欄位。選取 ID 欄位後,使用者可以指定 「ID 名稱」。

# 安裝具有 ID 的 TME 轉換程式

已強化的 TME 轉換程式安裝方法,和標準的 TME 轉換程式安裝方法類似; 不過,已強化的轉換程式可以安裝一個 ID,用 來和該特定的轉換程式連結。若沒有指定 ID,安裝環境則不會變更。有指定 ID 時,會產生下列變更:

• 安裝目錄結構會變更,以便將 ID 納入 etc 目錄中。二進位檔案仍然位於 bin 目錄中,不過配置和格式檔案現在 改為位於 <identifier>/etc 目錄中。 在端點上的目錄結構為:

%lcf\_datdir%/../../bin/%interp%/TME/TEC/adapters/ %lcf\_datdir%/../../bin/%interp%/TME/TEC/adapters/bin %lcf\_datdir%/../../bin/%interp%/TME/TEC/adapters/<identifier>/etc %lcf\_datdir%/../../bin/%interp%/TME/TEC/adapters/<identifier>/etc/C %lcf\_datdir%/../../bin/%interp%/TME/TEC/adapters/<identifier>/etc/<lang>

• 用來啟動和停止已強化的轉換程式的指令已經改了。 在 Windows NT 和 Windows 2000 系統上,啟動指令為:

net start *<adapter>\_<idname>* 

例如, net start *tecwinadapter\_myid*

其中的 myid 是 ID 的值。

停止指令為:

net stop *<adapter>\_<idname>* 

在 UNIX 和 Linux 作業系統上, 啟動指令為:

init.tecad\_logfile start *<idname>* 

例如, init.tecad\_logfile start *myid* 

其中的 myid 是 ID 的值。

停止指令為:

init.tecad\_logfile stop *<idname>*

# 升級和移除 TME 轉換程式

若要將現有的轉換程式升級為已強化的轉換程式,請完成下列步驟: 1) 如果您已經對 tecad logfile.conf 檔和格式檔案做了大量的變更,請儲存這些檔案的複本,這些檔案位於 TECADHOME/etc 目錄中。

2) 配送一個空的設定檔,以移除日誌檔轉換程式的原始版本。有關使用 ACF 解除安裝轉換程式的資訊,請參閱 IBM Tivoli Enterprise Console 安裝手冊 。

3) 在 ACF 中,為已強化的轉換程式建立一個新的「轉換程式配置設定檔 (ACP) 」。

4) 使用位於先前儲存的 etc 目錄中的環境,修改新的 ACP。

5) 配送設定檔到端點。

6) 重新啟動轉換程式。

附註:若變更轉換程式 ID,也會變更被參考到的實例。因此,不可以變更轉換程式 ID。若要變更現有的轉換程式之 ID, 您必須移除該轉換程式,然後安裝新的轉換程式。

#### 安裝已強化的非 TME Windows 日誌檔轉換程式

在安裝處理期間,使用者可以指定轉換程式 ID。若有使用轉換程式 ID,也必須要使用轉換程式 ID 名稱。安裝程式會建立 一個和 Tivoli 環境類似的目錄結構。

#### 安裝 UNIX 非 TME 轉換程式

安裝已強化的非 TME 轉換程式的方式,和安裝標準轉換程式類似,不過已強化的轉換程式需要指定轉換程式 ID。執行下列 tecad logfile.cfg 指令, 指定轉換程式 ID:

tecad\_logfile.cfg <idname>

其中的 idname 是轉換程式 ID 的值。

附註: 啟動和停止指令也需要據以變更。

## 配置已強化的日誌檔轉換程式

下節包含配置已強化的日誌檔轉換程式時,所需要的資訊。

### 重新載入轉換程式配置

若要重新載入轉換程式配置與格式檔案,請執行 wsighup 指令。如果您是執行轉換程式的服務版本,請輸入下列指令:

wsighup *service\_adapter\_name*

其中的 service adapter name 是轉換程式的服務名稱。

如果您是執行轉換程式的指令行版本,請輸入下列指令:

wsighup *service\_adapter\_name pid* 

其中的 service\_adapter\_name 是轉換程式的服務名稱, pid 是轉換程式的處理程序 ID。

執行這個指令時,不需要停止及重新啟動轉換程式,就可以變更轉換程式配置。例如,您可能希望在系統處於維護模式時, 在格式檔案中暫時加入 (稍後會移除) 過濾器或項目。在配置與格式檔案中做好必要的變更後,請執行這個指令,以動態更 新轉換程式配置。

附註: 若在本端環境中修改配送的轉換程式之 CONF 檔, 然後執行 wsighup 指令, 當配送新的 CONF 檔時, 所有變更都會 遺失。

#### 新的或已變更的配置檔關鍵字 PollConnection  $\langle$  seconds $\rangle$

指定輪詢伺服器,以取得連線的最短時間。這項連線輪詢會強制轉換程式清空快取檔案,即使當時並沒有新的事件送達伺服 器亦然。若沒有指定這個關鍵字的值,則已強化的日誌檔轉換程式功能,會和原始的日誌檔轉換程式相同。

ProcessPriorityClass

指定轉換程式的處理優先順序。若轉換程式需要處理大量的事件,並且耗用太多處理器資源時,您可以透過調整這個值,來 改進系統效能。

可能的值包括:

- A IdlePriority
- B BelowNormalPriority
- C NormalPriority
- D AboveNormalPriority
- E HighPriority
- F RealTimePriority

預設值為 C (NormalPriority)。

附註:

- 1. 建議使用預設值,以避免效能降低。
- 2. ProcessPriorityClass 屬性不適用於 SNMP 轉換程式。

系統同時也提供下列新的追蹤訊息:

優先順序類別值不正確,已使用預設值 已順利變更優先順序類別 無法變更優先順序類別

ProcessDisablePriorityBoost (僅限 Windows 作業系統)

指定是否要停用轉換程式處理程序的優先順序提升。若轉換程式處理大量的事件,並且耗用太多處理器資源時,您可以使用 這個選項,來改進系統效能。若將這個選項設為 TRUE,就會停用優先順序提升。預設值是 FALSE。

LogSources

指定要在其中輪詢訊息的 ASCII 日誌檔。必須指定到每一個檔案的完整路徑,並且檔名必須以逗點區隔,不可以使用空格 或其他分隔符號。啟動轉換程式時,日誌檔來源不需要預先存在;當日誌檔來源建立好後,才會開始輪詢。

若檔案在轉換程式作用中時被截斷,轉換程式會自動將其內部指標設為檔案的新結尾,並且繼續處理在檔案被截斷之後,寫 入的所有新訊息。若檔案在輪詢間隔期間被覆寫、移除或重建,並且其行數比前一次輪詢時的行數多,將只會讀取大於先前 的行數計數的那些行。比方說,檔案中有 1 行。在輪詢間隔過後,檔案被改寫成有 2 行。則下次輪詢時,只會讀取第 2 行。

轉換程式輪詢的預設檔案為 SYS:SYTEM\SYS\$LOG.ERR 檔。額外的檔案可以使用 LogSources 關鍵字指定。

附註:指定 LogSources 關鍵字時,不可以參照位於根目錄中的檔案。

### FILENAME

指定包含訊息的日誌檔之完整檔名 (包括路徑)。若要使用同一支轉換程式來監視多個日誌檔時,請使用這個關鍵字。這個 關鍵字可以用來輸入事件屬性資料,並使用檔案名稱來識別事件的來源。若訊息來自系統日誌,則 Windows 轉換程式的映 射會設為 EventLog,UNIX 日誌檔轉換程式的映射為 SysLogD 。

# ReadBufBlocks

為了改進效能和穩定性,系統新增了一個配置選項,供監視以 LogSources 選項所指定的一個以上檔案的所有 Windows 轉 換程式使用。ReadBufBlocks 屬性提供一個機制,用以指定轉換程式在每一個輪詢間隔所要讀取的 4096 個位元組區塊。預 設值是 10。若指定的區塊數小於 10,請使用預設值。

例如: ReadBufBlocks=10

附註:若轉換程式配置檔中沒有指定 ReadBufBlocks,轉換程式會依照指定的次序,從頭到尾讀取完所有檔案。

# 新的格式規格: %n

在訊息中指定換行。換行是指 carriage return 或 line feed, 和整個下一行不同。此格式規格只適用於已強化的日誌檔 轉換程式。%n 格式規格會符合跨越多行的訊息。

例如,以下格式項目: This is a format %s with more lines%nIsn't it

符合下列訊息: This is a format special with more lines Isn't it

附註:在判定符合項目時,空格並不考慮在內。若訊息中有些行的結尾有一個以上的空格,則空格必須取代為格式項目中的 換行規格。

# 已知缺陷與限制

問題報告 104236 問題: OS/2 轉換程式可以順利使用「轉換程式配置機能 (ACF)」配送,但不會自動啟動。 暫行解決方法:將 OS/2 機器重新開機,以啟動轉換程式。

問題報告 123285

問題: 在 Tivoli 區域中升級為 IBM Tivoli Enterprise Console 3.8 版,若此 Tivoli 區域連接到其他 Tivoli 區域, 並且其中安裝的是 IBM Tivoli Enterprise Console 3.7 版或 3.7.1 版產品,如果有交換 TaskLibrary 資源類型,並且 您嘗試建立或指定操作員到其他 Tivoli 區域的主控台中,會出現下列訊息: com.tivoli.framework.runtime.ExInvObjref,minor code =28, completion status =No.

暫行解決方法:從沒有升級的 IBM Tivoli Enterprise Console 3.7.1 版產品的 Tivoli 區域中,執行下列指令,將其資 源和已將 IBM Tivoli Enterprise Console 產品升級的 Tivoli 區域交換:

wupdate –r TaskLibrary *region*

其中的 region 是已將 IBM Tivoli Enterprise Console 產品升級的 Tivoli 區域。

問題報告 133073 問題:在 Windows 2000 上以 Netscape 作為預設瀏覽器,若在「事件檢視器」中按一下資訊按鈕,可能會看到下列錯誤訊 息:

Unable to open  $C:\setminus\prime$ .tivoli/tec\_temp0.html.

瀏覽器視窗中會顯示下列位置: file:///C:/.tivoli/tec\_temp0.html。焦點可能從瀏覽器變更成作用中視窗,但必須先關 閉錯誤訊息再返回事件主控台,否則事件主控台視窗可能會變成空白。 暫行解決方法:將預設瀏覽器改成 Internet Explorer 瀏覽器,或將 Netscape 瀏覽器升級為較新的版本。

問題報告 134898

問題: 在 X Window 環境的事件主控台中啟動處理程序時,可能會出現類似如下範例,有關字型轉換的錯誤訊息: \*\*\*\*\*\*\*\*\*\*\*\*\*\*\*\*\*\*\*\*\*\* Avertissement :Cannot convert string

"-jdk-lucida-medium-r-normal--\*-120-75-75-p-\*-iso8859-15"to type FontStruct \*\*\*\*\*\*\*\*\*\*\*\*\*\*\*\*\*\*\*\*\*\*

暫行解決方法:此訊息並不是指系統上有任何問題,可以忽略此訊息。 X Window 伺服器都不能使用任何字型。這則訊息是 指出發生字型不符的情況。當需要使用未在特定的 X Window 環境上安裝的字型時, X Window 系統會將缺少的字型,映射 至環境中己存在的其中一種字型。

問題報告 136696 問題:在 UNIX 系統上編輯事件主控台喜好設定時,若選取「外觀自訂程式」的 Windows 選項,會導致 Java 異常。 暫行解決方法: 在 UNIX 系統上執行時, 不要選取 Windows 選項。若選取 Windows 選項, 則異常並不是表示發生問題, 因 此可以忽略。

問題報告 137525 問題:首次啟動事件主控台時,可能會發生下列 Java 異常: GlobalPreferencesBean::loadPreferences()caught: java.io.InvalidClassException: javax.swing.plaf.basic.BasicLookAndFeel;Local class not compatible:

stream classdesc serialVersionUID=6620516158032857937 local class serialVersionUID=1855300154015691576 若在先前已經有安裝 IBM Tivoli Enterprise Console 3.7.1 版事件主控台的機器上,安裝 IBM Tivoli Enterprise Console 3.8 版事件主控台, 就會發生這個異常。在第一次安裝 IBM Tivoli Enterprise Console 3.8 版產品時, 也可能 會發生此異常。 暫行解決方法:可以忽略這個異常。第二次啟動事件主控台時,就不會再發生。 問題報告 138487 問題: 在 Windows 系統上,「資料庫安裝輔助工具」針對 Informix 資料庫空間所顯示的預設路徑不正確。接受不正確的 預設值會導致事件資料庫安裝失敗。 不正確的路徑類似如下: *drive\_letter* :/IFMXDATA/*server\_name* /data/*filename* 下列為預設的路徑: *drive\_letter* :/IFMXDATA/*server\_name* /*filename*  暫行解決方法:在「資料庫安裝輔助工具」中,確定已在資料庫空間檔名指定有效的路徑。 問題報告 139074 問題: 使用 Informix 資料庫執行 wtdbclear 指令時, 可能會顯示 RIM 錯誤。在 Windows 系統上, RIM 代理站程序可能 停止回應。在 UNIX 系統上,RIM 代理站可能會收到 67 的錯誤。 暫行解決方法:改為執行 wtdbclear.pl 指令。此指令不會呼叫儲存程序。 問題報告 140429 問題: 從 IBM Tivoli Enterprise Console 3.6.2 版產品, 或 IBM Tivoli Enterprise Console 3.7.1 版產品移轉為 IBM Tivoli Enterprise Console 3.8 產品時, 因為會和客戶應用程式的表格與觸發程式發生衝突, 沒有移除現有的 IBM Tivoli Enterprise Console 表格空間。 暫行解決方法:針對每一種資料庫類型,遵循下列指示。 IBM DB2 資料庫 若要移除現有的表格空間,請完成下列作業: 1. 開啟 DB2 指令行提示。 2. 在提示下,輸入下列指令: db2 connect to *tecdb* user *user\_id* using db2 drop tablespace *tablespace\_name*  其中的 tecdb 是 IBM Tivoli Enterprise Console 資料庫的名稱, user\_id 和 password 是具有足夠系統專用權, 可 以捨棄表格空間的使用者 ID 與密碼, tablespace name 是 IBM Tivoli Enterprise Console 表格空間的名稱。表格空間 名稱的格式為 userid data。 DB2 產品會自動移除表格空間所使用的資料檔和目錄。 Informix 資料庫: 若要捨棄資料庫不再使用的裝置,請完成下列作業: 1. 以 IBM Tivoli Enterprise Console RIM 使用者身份登入 Informix 伺服器或用戶端機器。 2. 發出下列指令,列出現有的資料庫空間及其連結的實體檔配置: onstat -d 3. 發出下列指令,移除資料庫空間: onspaces –d *dbspace\_name* –y 4. 移除所有資料庫空間名稱後,刪除每一個已移除裝置的實體檔。請參閱步驟 2,以瞭解每一個裝置所配置的實體檔。 MSSQL Server 資料庫: MS SQL Server 不需要刪除裝置。在捨棄資料庫時,伺服器會刪除任何裝置及其實體檔。 Oracle 資料庫: 若要移除現有的表格空間,請完成下列作業: 1. 啟動 SQL\*Plus,以具有 SYSDBA 專用權 (如 SYS 或 SYSTEM) 的使用者身份,登入 IBM Tivoli Enterprise Console 資料庫。例如: sqlplus "sys/*password* @*SID* as sysdba" 其中 password 是使用者的密碼, 而 SID 是資料庫的 SID。

SELECT file name FROM dba data files 3. 輸入下列指令,捨棄 IBM Tivoli Enterprise Console 表格空間: drop tablespace *tablespace\_name*  where tablespace\_name ='*tablespace\_name* ' tablespace name 是 IBM Tivoli Enterprise Console 表格空間的名稱。表格空間名稱的格式為 userid data。 4. 結束 SQL\*Plus。 5. 若已順利捨棄表格空間,請刪除步驟 2 所列出的檔案。 附註:必須先成功地捨棄表格空間,再刪除資料檔。 Sybase 資料庫: 若要捨棄資料庫不再使用的裝置,請完成下列步驟: 1. 以 sa 身份登入 isql。 2. 執行 sp\_helpdevice 指令, 查看所有邏輯裝置的名稱及其所在的實體檔。記下邏輯檔案名稱及其實體檔名稱。在步驟 4 停止然後重新啟動伺服器之後,此資訊就會消失。 3. 執行 sp\_dropdevice 指令, 後面接著邏輯裝置名稱, 移除那些裝置。例如: sp\_dropdevice mydevice 確定這些裝置不再為任何資料庫所使用後,再移除之。 4. 停止並重新啟動 Sybase 伺服器。 5. 刪除每一個已移除裝置的實體檔。請參閱步驟 2,以瞭解每一個裝置所配置的實體檔。 問題報告 141869 問題: 利用 NetView 元件使用事件主控台時, 若選取超過 100 個 NetView 事件 (以 TEC ITS 開頭的事件類別), 來同時 確認或關閉那些事件,並繼續正常作業時,可能會導致死結狀況。其他所有事件類別,會啟用計時器來規範處理程序。 暫行解決方法:在繼續執行作業時,一次不要選取 100 個以上的事件,同時進行確認或關閉。位於事件檢視器右上角的計 數器,會顯示「工作佇列」中的事件總數以及已選取的事件總數。 問題報告 142355 問題:Solaris 日誌檔的格式已針對 Solaris Operating Environment 變更。第 7 版的轉換程式格式檔案,已不符合第 8 版系統日誌中的項目。 暫行解決方法: 依照 IBM Tivoli Enterprise Console Adapters Guide 附錄 B 的指示更新格式檔案, 或將日誌訊息格式 設為和 Solaris 7 相容的模式。若要設定日誌檔相容模式,請完成下列作業: 1. 在 /kernel/drv/log.conf 檔中加入下列項目: msgid=0 2. 重新啟動 syslogd daemon,使變更生效。 問題報告 146129 問題:Java 異常會斷斷續續出現於部份平台的背景指令 Shell 視窗中。它們不會影響事件主控台或線上說明的功能。 暫行解決方法:可以忽略這些異常。 問題報告 146505 問題: 執行 wmigcon 指令, 移轉為 3.7 或 3.8 版事件主控台後, 必須使用 tec-client3.6-remove.sh script, 移除 3.6 版事件主控台。此 script 會移除圖示、3.6 版 Tivoli 管理環境安裝的相關資訊、功能表項目和二進位檔。 暫行解決方法:完成下列作業,從 Tivoli 區域伺服器和所有受管理節點中,移除 3.6 版事件主控台: 1. 備份 oserv 資料庫。 2. 確定您的 Tivoli 環境來源已正確設定,可以執行 /etc/Tivoli/setup shell script。 3. 於 Tivoli 區域中啟動 bash Shell。 4. 將 tec-client3.6-remove.sh script 從 \$BINDIR/TME/TEC 目錄複製到工作目錄,例如 /tmp 目錄。 5. 從指定的工作目錄中,依下列方式執行 tec-client3.6-remove.sh script,解除安裝 3.6 版事件主控台:  $./tec$ -client3.6-remove.sh -  $rm files$ 其中: – rmfiles 移除本端 oserv 資料庫物件,並嘗試移除與資料庫相關的所有檔案,不論那些檔案是否為共用檔 – usage 列印用法說明。

2. 發出下列指令,判定 IBM Tivoli Enterprise Console 3.7 版產品的表格空間使用哪些資料檔:

6. 執行 wchkdb 指令,驗證和修改 Tivoli 環境中的資料庫資源。執行 wchkdb 指令,確保資料庫同步化。如需關於 wchkdb 指令的詳細資訊,請參閱 Tivoli Management Framework Reference Manual。 問題報告 146600 問題:在執行某些安裝程式時,若使用「上一步」按鈕進行瀏覽,「資料庫安裝輔助工具」會產生 Java NullPointerException 錯誤訊息。輔助工具會繼續運作,並且會建立所有的安裝 script。 暫行解決方法:這些錯誤訊息並不是由問題產生,因此可以忽略。 問題報告 146845 問題:在 Red Hat Linux 系統上升級 IBM Tivoli Enterprise Console 產品之後,Java Runtime Environment (JRE) 導 致高處理器用量。 暫行解決方法:使用 odadmin environ 指令,設定如下所示的環境變數: LD\_ASSUME\_KERNEL=2.2.5 問題報告 147392 說明: 在 AIX 系統上安裝好之後,變更 NON TME 目錄的名稱,在嘗試啟動事件主控台時,會導致下列錯誤: Unable to find xhpi,path used /home/Non\_TME\_console/tec\_console/jre/bin/libxhpi.a Could not create the Java virtual machine. 暫行解決方法:以 root 使用者身份執行 slibclean 指令,以清除 AIX 快取程式庫資訊。然後,執行 tec\_console 指 令。 問題報告 147452 問題:若要在 Red Hat Linux 系統上安裝 IBM Tivoli Enterprise Console 產品,Linux 系統上必須有安裝並且可以使用 compress 指令。 暫行解決方法:參考 Red Hat Linux 說明文件中有關 ncompress 套件的資訊,以安裝和存取 compress 指令。 問題報告 147591 問題:管理者從事件主控台中取消指定的操作員,未因而顯示為可用狀態,因此無法在「控制內容」對話框中指定給另一個 主控台。 暫行解決方法: 在「配置」檢視畫面的「操作員 」 資料夾中刪除操作員。現在操作員就可以在「主控台內容」視窗中, 用 於主控台指定。 問題報告 147727 問題:若要解除安裝的 IBM Tivoli Enterprise Console 元件所在的主機上,包含同名的受管理節點和端點時,若使用 wuninst 指令來解除安裝該元件時會失敗。 暫行解決方法:使用下列步驟,解除安裝元件: 1. 執行下列指令,將端點的標籤更名: wep *old\_endpoint\_label* set\_label *new\_endpoint\_label*  2. 執行 wuninst 指令,移除元件。如需有關 wuninst 指令在 Windows 系統上的相關問題,請參閱問題報告 147763。 如需有關 wep 指令的相關資訊,請參閱 *Tivoli Management Framework Reference Manual*。 如需有關將 **wuninst** 指令和 IBM Tivoli Enterprise Console 元件配合使用的相關資訊, 請參閱 *IBM Tivoli* Enterprise Console 安裝手冊。 問題報告 147743 問題: 嘗試執行 wsetaeenv 以修改端點上轉換程式配置設定檔中儲存的配置檔選項時,會導致出現類似如下的訊息: FRWTE:0021 Wed Aug 14 17:14:18 2002 (21): operation ` set acpEnvironment 'not implemented 暫行解決方法:使用「轉換程式配置機能」新增或修改配置檔選項,然後將設定檔配送至端點。 問題報告 147763 問題: 執行 wuninst 指令解除安裝 IBM Tivoli Enterprise Console 元件時, 不會移除和元件相關的目錄和檔案。若使 用 wuninst 指令列出, 則檔案看似已移除, 但實際上仍未移除。 暫行解決方法:在應該要解除安裝的元件所在的受管理節點上,執行 script。 Script janl 位於 \$BINDIR/TME/TEC 目錄 中,其命名慣例為 product tag-remove.sh, 其中的 product tag 是和在 wuninst 指令中提供的要移除元件對映的相同

產品。執行這些 script 之後,請執行 wchkdb - u 指令來更新物件資料庫。如需有關將 wuninst 指令和 IBM Tivoli Enterprise Console 元件與產品標籤配合使用的相關資訊,請參閱 IBM Tivoli Enterprise Console 安裝手冊 。如需有 關 wuninst and wchkdb 指令的相關資訊, 請參閱 *Tivoli Management Framework Reference Manual* 。

問題報告 147905

問題:從 IBM Tivoli Enterprise Console 3.6.2 版產品移轉至 IBM Tivoli Enterprise Console 3.7.1 版,然後再移轉 至 IBM Tivoli Enterprise Console 3.8 版產品後,當操作員嘗試在事件檢視器中開啟「摘要」檢視畫面時,可能會看到 下列訊息:

ECO2026E:您未被指定到 TEC 主控台。TEC 管理者必須將您指定給 TEC 主控台,您才能檢視 TEC 事件。

「配置」檢視畫面顯示指定至事件主控台的操作員。

暫行解決方法:在「配置」檢視畫面中,完成下列作業:

- 1. 從事件主控台的蹦現功能表中, 按一下「指定操作員」。
- 2. 將操作員從「目前的操作員」清單中移至「可用的操作員」清單。
- 3. 將操作員移回「目前的操作員」清單。
- 4. 按一下確定,以開啟事件主控台並檢視事件。

問題報告 147969

問題: 在 Windows NT 和 Windows 2000 系統上, 登入視窗可能不會顯示於現有視窗的頂端。在執行 tec console script 後切換視窗時,會發生此問題。

暫行解決方法: 將執行 tec\_console script 之後所選取的任何視窗縮至最小或予以移開。在 Windows 2000 系統上, 不 要使用「顯示桌面」按鈕,該按鈕會隱藏所有作用中的視窗,包括登入視窗在內。

問題報告 148159

問題:安裝事件伺服器失敗,因為沒有 /tmp 目錄的正確許可權。

暫行解決方法:若要安裝事件伺服器,所有人都必須對 Tivoli 區域伺服器之暫存目錄的檔案具有讀取和寫入權。若為 UNIX 系統,/tmp 目錄的許可權必須是 777。若為 Windows 系統,Everyone 帳戶必須具有 \$DBDIR\tmp 目錄的讀取和寫 入許可權。此外,在 Windows 上,所有其他使用者和群組也都需要具有 \$DBDIR\tmp 目錄的完整控制權。

問題報告 148309

問題: 將 IBM Tivoli Enterprise Console 3.6.2 版或 3.7.1 版的 Oracle 事件資料庫升級後, wdbmaint.sh script 沒 有隨著指定 stats 選項而執行。資料庫仍正確地升級。

暫行解決方法: 若要更新資料庫統計值,請於順利完成資料庫升級後, 以手動方式執行 wdbmaint.sh script, 並指定 stats 選項。

問題報告 148566

問題:執行 Tivoli Management Framework 3.7.1 版,並且以 MS SQL Server 7 或 Windows 2000 Server 作為事件資料 庫,會導致下列問題:

- 事件屬性若是從資料庫擷取時,在資料庫中定義為 varchar 資料類型的事件屬性資料,在 255 個字元後,都會被 截斷。
- 若使用資料庫指令 (例如 wtdumprl、wtdumper 以及 wtdumptr 等) 從資料庫擷取時,在資料庫中定義為 varchar 資料類型的事件屬性資料,在 255 個字元之後都會被截斷。這個問題和 Tivoli Management Framework RIM 元件 有關,會在未來的修補程式中修正。如果您目前執行 Tivoli Management Framework 3.7.1 版,並且計劃要升級 為 IBM Tivoli Enterprise Console 3.8 版產品,只要符合下列其中一個條件,就可以順利升級:
	- o 收到的事件中,若屬性資料定義為 varchar 資料類型,其長度沒有超過 255 個字元。當 varchar 欄位中 的資料超過 255 個字元時,才會發生問題。
	- o 收到的事件中, 屬性資料定義為 varchar 資料類型, 其在資料庫中的長度超過 255 個字元, 但是事件到 達速度導致其不是處於 QUEUED 或 WAITING 狀態。若有事件處於 WAITING 狀態, 或在有事件處於 QUEUED 或 WAITING 狀態時重新啟動事件伺服器,在從資料庫讀取事件時,事件資料會被截斷,並會被指定為 PARSING\_FAILED 狀態。事件伺服器不會處理這些事件。

暫行解決方法:若需要協助,請聯絡 IBM 客戶支援中心,或不要以 MS SQL Server 7 或 Windows 2000 Server 作為事件 資料庫。

問題報告 148622

問題: 在「資料庫安裝輔助工具」中使用「僅產生 Script」選項, 然後結束「資料庫安裝輔助工具」, 稍後選取 「僅執行 Script」選項執行 script 時, script 未正確執行。若在「資料庫安裝輔助工具」中選取「產生及執行 Script」選項, script 則可以順利執行。

暫行解決方法:使用下列步驟更正問題:

1. 要結束「資料庫安裝輔助工具」時,使用視窗右上角的結束視窗控制項。

2. 若要移除資料庫空間, 請以 Informix 使用者身份執行 rm db inf.sh script。此 script 位於產生的 script 所在的 目錄中。

3. 若要執行產生的 script,請輸入 wdbconfig.sh cr 指令 (適用於新的 IBM Tivoli Enterprise Console 3.8 版資料 庫)、wdbconfig.sh upg 指令(適用於從 IBM Tivoli Enterprise Console 3.7.1 版升級的資料庫), 或 wdbconfig.sh upg\_362 指令 (適用於從 IBM Tivoli Enterprise Console 3.6.2 版升級的資料庫)。這些 script 位於產生的 script 所在的目錄中。

#### 問題報告 148654

問題:在 UNIX 系統上使用「資料庫安裝輔助工具」時,無法藉由反白文字欄位,然後鍵入新密碼來覆寫密碼欄位。 暫行解決方法: 在 UNIX 系統上使用「資料庫安裝輔助工具」時,請在鍵入新密碼之前,使用倒退鍵或 Delete 鍵刪除整 個密碼。

問題報告 148740

問題: 若配置檔的最後一行沒有包含 carriage return 字元, 該行就不會被讀取。這是和轉換程式與閘道配置檔, 以及 wpostzmsg、postzmsg、wpostemsg 和 postemsg 等指令有關的問題。

暫行解決方法:建立或修改配置檔時,請確定檔案中最後一個配置選項行之後,有一個 carriage return 字元。若缺少 carriage return 字元,則不會讀取檔案中之最後一個配置選項。

問題報告 148947

問題: 在 HP-UX 上使用 mount 指令或 SAM, 裝載 IBM Tivoli Enterprise Console 3.8 版 CD 安裝映像檔時, 所有檔名 的結尾都會包含 ;1 字元。 HP-UX 系統不支援 mount 指令的 Rock Ridge 格式。在某些情況下,可能需要使用 pfs umount 指令, 來解除裝載 CD-ROM 目錄。

暫行解決方法: 如果您是使用 mount 指令或 SAM, 裝載 IBM Tivoli Enterprise Console 3.8 版安裝映像檔 CD, 必須在 開始之前,使用 unmount 指令解除裝載 CD-ROM。

1. 確定 pfs\_mountd 和 pfsd 兩個處理程序都在執行中。如果不在執行中,請使用下列指令啟動這兩個處理程序:

## pfs mountd& 和 pfsd&。

2. 使用下列指令裝載 CD-ROM:

/usr/sbin/pfs\_mount /dev/dsk/*CD\_device mounting\_point* 

3. 確認沒有任何檔案名稱以 ;1 字串結束。

4. 完成安裝之後, 使用 unmount指令解除裝載 CD-ROM。

若正在使用 HP-UX 11 或 HP-UX 11i, 則可以使用標準的 mount 指令來下載 HP-UX 修補程式來啟用 Rock Ridge 格式支 援。如需相關資訊,請聯絡 Hewlett Packard 客戶支援中心。

#### 問題報告 148992

問題: Windows XP 所產生的事件字串, 和 Windows 2000 以及 Windows NT 系統所產生的不同。這會使得 Windows XP 端 點上的 Windows 事件日誌轉換程式, 只對滿足轉換程式過濾準則之所有 Windows XP 事件的類別 NT Base 產生事件。例如 ,將從 Windows 2000 及 Windows NT 端點產生的 NT\_Performance\_Alert 類別事件,會使用 Windows XP 端點上的 NT\_Base 類別事件來產生。

暫行解決方法:若要讓 Windows 事件日誌轉換程式使 Windows XP 事件和 IBM Tivoli Enterprise Console 事件類別相符 ,您必須修改 tecad\_win.fmt 檔,使其符合要傳送至事件伺服器的特定事件。如需在修改格式檔案之後,如何產生新類別 定義陳述式 (CDS) 檔案的方法資訊,請參閱 IBM Tivoli Enterprise Console Adapters Guide。

問題報告 152648

問題:必須以手動方式啟動 Tivoli Management Framework 4.1 Web 伺服器,事件主控台的「資訊」按鈕才能正確運作。 暫行解決方法:若要啟動 Web 伺服器,請執行 wstarthttpd 指令。

### 問題報告 152899

 $\circ$ 

問題:規則庫載入指令 (wrb –loadrb) 未將檔案複製到 SuSE Linux Enterprise Server (SLES) 的 \$DBDIR/tec 目錄中

暫行解決方法:建立下列符號鏈結:

### **ln -s /bin/gzip /usr/bin/compress ln -s /bin/gunzip /usr/bin/uncompress**

附註: wrb - loadrb 指令需要使用 compress 和 uncompress 兩支公用程式, 這些公用程式並不會自動隨 SLES 一起安裝  $\circ$ 問題報告 153189 問題:在 Linux 系統上配置 Tivoli Management Framework 4.1 版 RIM 物件時,預設密碼會呈現空白。 暫行解決方法:若要解決這個問題,請使用 wsetrimpw 指令,將原始密碼屬性保留空白。 bash% wsetrimpw tec •• <new-pw> 問題報告 153327 問題: 在 wpostzmsg 指令使用的配置檔中,若有任何空白行包含空格, 就會發生下列錯誤: 配置檔語法錯誤, 已忽略行 <line\_num> 暫行解決方法:若空白行中沒有包含 Tab 鍵或空格,就不會發生這個錯誤。 問題報告 153486 問題:在主控台配置中,在配置過濾器時,重複的限制值可被接受。 問題報告 153880 問題:Send\_Event 作業的屬性字串值以反斜線 ( \ ) 字元或 0x5c (DBCS) 結尾,這些字元無法正確剖析。這個最終字元 會被解譯為字串的結束引號之跳離字元。這是一個通用性的問題,不論使用任何字碼集都可能發生,在多種字碼集環境中尤 其更容易發生。 暫行解決方法:避免在 Send\_Event 作業的訊息尾端,使用反斜線 ( \ ) 字元或 0x5c (DBCS)。 問題報告 154141 問題:事件檢視器會顯示 n 個最新的事件,其中的 n 是要顯示的事件數目 (在主控台設定中配置)。將事件狀態變更為「 已關閉」,並不會從要顯示的事件數目中清除該事件。 暫行解決方法:主控台過濾器必須配置為強制事件檢視器只擷取未關閉的事件。 問題報告 154562 問題: 執行 reorganization 公用程式時, wdbmaint 指令會以在指令行上輸入的純文字格式, 顯示資料庫使用者密碼。 問題報告 164131 問題: re\_substitute 述語只會替換第一次出現的符合字串。 問題報告 166159 問題:當事件來源的大小超過 4039 個位元組時, Windows 的事件日誌轉換程式會遺失事件。 問題報告 166313 問題: Clear Closed Events 作業不會清除 DB2 8.1.2 版產品上的已關閉事件。 說明文件更新

APAR IY22142

升級為 Tivoli Management Framework 3.7.1 版之後,事件主控台上顯示的事件接收時間,比實際收到的時間晚 1 個小時 。此情況的發生原因,是因為 Tivoli Management Framework oserv 處理程序中的時區 (TZ) 環境變數,和作業系統的 TZ 變數不同步。事件主控台的接收時間是以「格林威治標準時間 (GMT)」顯示,不論選取的時區為何。這個情況發生在日光節 約時間時,在執行 Tivoli Management Framework 3.7.1 版的事件主控台中。

請使用 wtimezone 指令,檢查您的時區設定。若顯示的時間不正確,請以手動方式設定 Tivoli Management Framework oserv 處理程序的 TZ 環境變數。如需有關 wtimezone 指令的詳細資訊, 請參閱 Tivoli Management Framework Reference Manual。

### APAR IY31847

NewLogBasedOn 關鍵字指定當日誌檔的時間戳記已變更,但是檔案大小維持相同時,是否要將日誌檔視為新的檔案。當檔案 被視為新檔案時,轉換程式會重新傳送檔案中包含的每一個事件。這是選用的關鍵字。如果沒有指定 NewLogBasedOn, 現有 的日誌檔在其大小縮小時,才會被視為是新檔案。可能的值包括:

#### **ctime | CTIME**

若建立時間戳記變更,將檔案視為新檔案。

#### **mtime | MTIME**

若修改時間戳記變更,將檔案視為新檔案。

## **cmtime | CMTIME**

若建立或修改時間戳記變更,將檔案視為新檔案。

APAR IY32703

在使用「網址轉換程式 (NAT)」與事件伺服器通訊的系統上,不能使用事件主控台檢視事件資訊。

若要在 NAT 環境中執行事件主控台,請完成下列步驟: 1. 鍵入下列指令,在 Tivoli 區域的每一個受管理節點上的 Tivoli 區域啟用 NAT: odadmin set\_allow\_NAT TRUE 2. 執行下列指令重新啟動事件伺服器: odadmin reexec all 3. 確定您的路由器可支援 DNS 查閱。於 NAT 環境中,使用 DNS 的主機名稱查閱會提供在「UI 伺服器」與事件主控台之 間進行連線需要的資訊。若沒有 DNS 主機名稱查閱支援,事件主控台就無法啟動。若要將事件主控台開啟的埠數量減到最 少, 請使用 Tivoli Management Framework 產品提供的 single port bdt: 1. 在每一部事件伺服器上,輸入下列指令: odadmin single\_port\_bdt TRUE all 2. 在每一個受管理節點中,輸入下列指令:

odadmin single\_port\_bdt TRUE 3. 執行下列指令,重新啟動事件伺服器: odadmin reexec all

APAR IY40180

現在 tec\_gateway 處理程序已經可以使用標準追蹤,而且可以使用 .tec\_gateway\_diag\_config 檔案來配置。該檔案是位 於下列目錄中: \$BINDIR/../generic\_unix/TME/ACF\_REP/.tec\_gateway\_diag\_config 配置檔的格式和 .tec\_diag\_config 以及 .ui\_server\_config 兩個檔案類似。

下列範例顯示 .tec\_gateway\_diag\_config 檔案的預設設定:

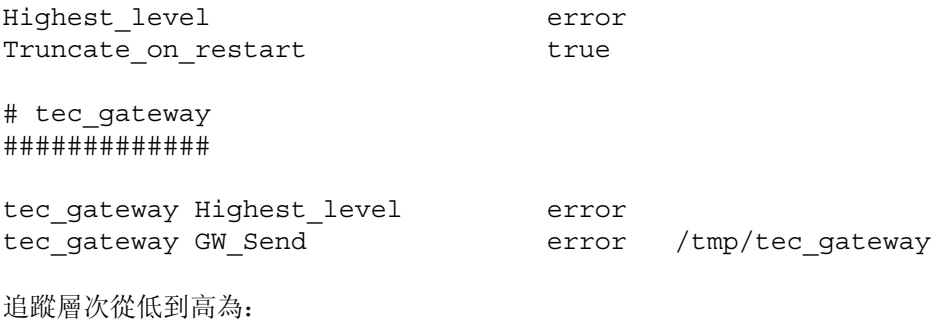

error、warning、trace0、trace1、trace2。

除非需要完整的追蹤,以進行問題除錯,不然追蹤應該要停用,或設為錯誤層次。 Highest level 和 tec\_gateway Highest\_Level 兩行會在接著的區段中,設定可能的最高追蹤層次。最詳盡的追蹤層次是 trace2。

Truncate on restart 變數會決定追蹤檔案是否要在 tec gateway 處理程序啟動時, 截斷為零個位元組。目前 Gw Send 是 唯一可用來進行閘道追蹤的模組。

若要追蹤閘道,請完成下列步驟:

- 1. 安裝或變更 .tec gateway diag config 檔,設定追蹤,並將檔案複製到下列位置: UNIX 系統: /etc/Tivoli/tec/.tec gateway config Windows 系統: %SYSTEMROOT%\system32\drivers\etc\Tivoli\.tec\_gateway\_config
- 2. 執行 wstoptecgw 指令, 停止閘道, 然後重新啟動閘道。等閘道重新啟動之後, tec\_gateway 處理程序就會讀取閘 道配置檔。

APAR IY40095

在主控台登入蹦現視窗中,使用 NLS 鍵盤映射輸入的本地語言字元不被接受。 建立作業系統使用者帳戶時,只使用英數字元就可以解決這個問題。

APAR IY41395

IBM Tivoli Enterprise Console Adapters Guide 中指出管理者帳戶需要建立為具有 Senior 專用權或更高的權限,才能 啟動轉換程式,這項說明不正確。另外,在有關 Windows 轉換程式配置的章節中,指出「使用者登入名稱」和「群組登入 名稱」兩個欄位都可以保留空白。這項說明也不正確。若這些欄位空白,就無法使用 Tivoli 區域角色或「登入」視窗。

APAR IY42463

正確的介面可以依照 wlocalhost 設定取得。 Java Client Framework (JCF) 會依照下列次序,尋找 wlocalhost 設定:

1. JCF 會尋找透過主控台啟動 script 的系統內容傳遞的 wlocalhost 設定。例如, 在 tec console 啟動 script 中, 附加下列到 PROPERTIES= <line>: -DWLOCALHOST=test1.austin.ibm.com

 UNIX 範例: PROPERTIES="<*line*> -DWLOCALHOST=test1.austin.ibm.com"

附註:如果已經有列出其他系統內容,請加入 –DWLOCALHOST= 一行,並確定內容的一整行都以雙引號括住。

 Windows 範例: PROPERTIES=-DINTERP=\${INTERP} -DDISPLAY=\${DISPLAY} -DWLOCALHOST=test1.austin.ibm.com

在 Windows 系統上,主控台的啟動 script 是 tec\_console.cmd 檔。

附註:在 Windows 系統上,內容清單並不需要以雙引號括住。

2. 尋找透過主控台啟動 script 的系統內容傳遞的 ETCWLOCALHOST。 ETCWLOCALHOST 會提供介面主機名稱或 IP 位 址儲存所在的檔案名稱與位置。

 Unix 範例: PROPERTIES="<line> ETCWLOCALHOST=/etc/techost"

 Windows 範例: PROPERTIES=<line> ETCWLOCALHOST=/etc/techost

其中的 techost 是一個檔案,其中包含要連結的介面之完整主機名稱或 IP 位址。

- 3. 若沒有傳入上述任何資訊,JCF 會在預設檔案 /etc/wlocalhost 中查詢,這個檔案中應該有包含要連結的介面之 完整主機名稱或 IP 位址。
- 4. 最後,如果前面三個列出項目都不適用的話,JCF 會呼叫 getLocalHost(),它會使用預設介面。

若想要連結到正確的介面,就必須使用上面說明的系統內容。此外,在 Windows 系統上,wlocalhost 的值是儲存在系統登 錄中,若要從系統登錄取得該值,可以從指令行執行 wlocalhost 指令,然後以上面說明的其中一種方法,傳遞該值。

#### APAR IY42977

當 IBM Tivoli Enterprise Console 伺服器在接收事件時,若發生網路切斷連線,伺服器會暫停處理事件一段時間。當 tec\_reception 處理程序在接收事件時若發生連線問題,處理程序會無限期地鎖定。現在,接收邏輯已經變更為包含一個可 以配置的逾時,來處理發生網路問題時的事件接收方式。已經在 .tec\_config 檔中加入新的 tec\_recv\_timeout 配置參數 。這個參數以秒為單位,指定 tec reception 處理程序在捨棄連線之前,允許代理站重新連線並傳送事件的時間長度。範 例用法為 tec\_recv\_timeout=10。

#### APAR IY43249

3.8.0-TEC-FP01 README 檔指出 ProcessPriorityClass 屬性可供所有 UNIX 和 Windows 轉換程式使用,這是不正確的。 不過,ProcessPriorityClass 屬性只適用於在配置檔中使用 LogSources 關鍵字的 UNIX 和 Windows 轉換程式。

#### APAR IY43312

tec\_gateway 處理程序有時會發生遠端程序呼叫 (RPC) 執行緒超出範圍。 GWThreadCount tec\_gateway 參數容許使用者 指定可供閘道使用的 RPC 執行緒數目。正確的值範圍介於 251 到 10000。例如,GWThreadCount=1500。

APAR IY43428

Oracle 伺服器必須設定為使用作業系統鑑別。 Oracle 資料庫可以配置為由 Oracle 伺服器鑑別,或由作業系統鑑別。完 成下列步驟,配置 Oracle 資料庫容許由作業系統鑑別使用者:

1. 檢查 \$ORACLE\_HOME/network/admin/sqlnet.ora 檔。這個檔案中應該要包含以下這行: SQLNET. AUTHENTICATION\_SERVICES= (NTS)

若連接至遠端 Oracle 資料庫時,位於用戶端和 Oracle 伺服器上的 sqlnet.ora 檔案,都必須做相同的配置。若從用戶端 連接時,必須設定額外的 Oracle 資料庫配置值,進行外部鑑別。

2. 以單機模式啟動 Oracle Enterprise Manager Console。

3. 在您的 Oracle 資料庫中,建立一個要讓作業系統鑑別的使用者。 Oracle Enterprise Console 是用來管理 Oracle 的 實例,這包括建立使用者。使用者應該要使用下列名稱。

Unix 系統: OPS\$<*operating system ID*>

例如, 若作業系統 ID 為 systemid, Oracle ID 必須是 OPS\$ systemid。

Windows 系統: OPS\$<*machine or domain name>\<operating system ID*>

例如,若為本機管理者,其 Oracle ID 可能是: OPS\$KIZER04\ADMINISTRATOR

您必須指定該使用者為外部鑑別。

附註: 您可以將 Oracle 中的字首, 從預設的 OPS\$ 變更為別的值。這個字首也可以保留空白。使用 os authent prefix 配置參數即可變更字首。

4. 安裝 IBM Tivoli Enterprise Console 資料庫時,使用者必須以 SYSDBA 身份操作。該使用者也必須隸屬於下列使用者 群組,其中的 group 代表使用者群組的名稱:

Unix 系統: dba group

Windows 系統: ORA DBA group

完成上述步驟之後,您就可以在登入 Oracle 資料庫時,不需要指定使用者 ID 和密碼。 Oracle 系統會使用目前登入作業 系統的現行使用者。若要連接 Oracle 資料庫,請鍵入:

sqlplus "/@SID as sysdba"

其中的 SID 是 Oracle 資料庫的 ID, 例如 TEC。

在 SQL\*Plus 中時,您可以使用 show user 指令,顯示目前登入 Oracle 資料庫的使用者。 若您登入為 SYSDBA, 執行 show user 指令會傳回: SYS.

您也可以鍵入下列指令,以該使用者登入: sqlplus "/@SID"

show user 指令會顯示 Oracle 中的 OPS\$ 使用者。

APAR IY45458

將系統重新開機之後, lcfd daemon 會以不正確的環境變數設定啟動, 導致事件資料無法讀取。變更 l**cfd.sh** 和 init.tecad logfile.sh 兩個 script, 在檔案開頭插入下列這一行, 即可解決問題:

unset LC\_MESSAGES

APAR IY47508

說明文件中指出的規則庫設定檔報表檔位置資訊不正確。規則庫設定檔的報表檔是位於 /tmp 目錄中,而不是 \$DBDIR/tec 目錄。

APAR IY47689

升級到 IBM Tivoli Enterprise Console 資料庫的較新版本時,如果已經自訂過資料庫,若沒有變更資料庫升級 script, 資料庫升級 script 會還原自訂內容。例如,如果您自訂原始的表格空間,使其由系統管理,而非由資料庫管理,當您執行 資料庫升級 script 時,表格空間會建立成為由資料庫管理,而非由系統管理。您必須在進行資料庫升級之前,或在開始建 立資料庫之前,先編輯資料庫建立 script,宣告表格空間要由系統管理,而非由資料庫管理。預設值是由資料庫管理。

#### APAR IY48071

若在在編輯 tec gateway 轉換程式配置設定檔 (ACP) 時, 編輯「一般」標籤上的「配置目錄: 」欄位, 則 tec gateway 處理程序無法讀取 tec\_gateway.conf 檔。 tec\_gateway 處理程序只會從 \$TECADHOME/tec 目錄中讀取 tec\_gateway.conf 檔。如果這個目錄名稱變更了, tec\_gateway 處理程序就無法讀取 configuration 檔。在 IBM Tivoli Enterprise Console Adapters Guide 中, 指出 \$TECADHOME/tec 目錄是預設目錄, 事實上, 這是轉換程式配置檔的唯一目錄。當您編 輯 tec gateway ACP 時,請勿編輯「一般」標籤上的「配置目錄: 」項目。

#### APAR IY48228

已經在 .tec config 檔中加入新的 tec disable exponential format 配置參數。這個參數允許將實數格式化為指數或浮 點格式。例如, tec\_disable\_exponential\_format=yes。

APAR IY48347 屬性中不可以使用 BAROC 保留字。這項資訊應該記載在 IBM Tivoli Enterprise Console 文件庫中。

當規則引擎剖析新的事件時,若規則引擎在屬性中發現供自己使用的 BAROC 保留字,規則引擎會失敗,錯誤為 PARSING FAILED。在 BAROC 語法中,下列保留字不可以指定給任何 STRING 型的屬性值: DEBUG、 DEFINES、END、 ENUMERATION、INT32、INTEGER、ISA、I\_NAME、LIST\_OF、POINTER、 REAL、REFERS\_TO、SELF、SINGLE、STRING、default 、dup\_detect、parse、print\_ref、 reverse 以及 self\_classname。

問題報告 154243

tecad\_logfile.cfg 指令允許啟動具有相同名稱的重複轉換程式, 使用相同的轉換程式 ID 建立多個轉換程式處理程序。 若要避免這個情況, 在執行 tecad logfile.cfg 指令時, 確認在特定的系統上執行的每一個轉換程式 ID。

問題報告 156698

要從標準轉換程式升級為已強化的轉換程式時,請完成下列作業:

- 1. 儲存標準安裝環境中的原始 etc 目錄,包括所有配置、追蹤、錯誤和格式檔案。
- 2. 配送一個空的設定檔,以移除先前已安裝的轉換程式。
- 3. 配送新的已強化轉換程式。
- 4. 使用原始的 etc 目錄中的配置追蹤錯誤與格式檔案,修改新的已強化的轉換程式,然後配送設定檔。
- 5. 若為非 TME 轉換程式,將儲存的 etc 目錄和新的 etc 目錄合併。

問題報告 157335

若從安裝環境目錄執行非 TME Windows 轉換程式的解除安裝公用程式時,不會移除該目錄。請改從「開始」功能表選取解 除安裝選項, 或透過控制台中的「新增/移除程式」工具。

問題報告 160862

若在事件風暴期間使用 kill -HUP 或 wsighup 指令重新載入轉換程式,某些事件可能會遺失。請在事件資料流量較少時 ,再重新載入轉換程式。

# 在 Oracle 系統上變更 UTF-8 編碼設定

IBM Tivoli Enterprise Console 產品使用 UTF8 編碼和 Oracle 伺服器進行資料交換。 Tivoli 伺服器環境必須變更為包 括正確的 UTF8 編碼設定。

具有許可權,可以變更 Tivoli 環境設定的使用者, 必須完成下列步驟:

- 1. 設定 Tivoli 環境來源:
	- A. UNIX 系統:
		- 從指令行執行 /etc/Tivoli/setup\_env.sh script
	- B. Windows 系統: 從指令行執行下列 script: %SystemRoot%\WINNT\system32\drivers\etc\Tivoli\setup\_env.cmd
- 2. 執行 odadmin environ get > tempfile 指令, 將 Tivoli 環境設定儲存到 tempfile。
- 3. 編輯 tempfile,使其包含下列參數: NLS LANG=*language\_territory*.AL32UTF8 其中的 language 和 territory 會視各 Oracle 用戶端而有不同。
- 4. 執行 odadmin environ set < tempfile 指令,匯入新的 Tivoli 設定。
- 5. 執行 odadmin reexec all 指令,重新啟動伺服器。 附註: 在 UNIX 系統上, 若 tempfile 中缺少 LANG 設定, 會導致 odadmin environ set 指令失敗。如需此項設 定的適當值資訊,請參閱 Tivoli Management Framework Enterprise 安裝手冊。

請參閱 Oracle8i National Language Support Guide 或 Oracle9i Database Globalization Support Guide (可 從 Oracle 技術支援中心取得),以選擇 language 和 territory 兩個參數的適當設定。例如,正確的美式英文設 定為 AMERICAN\_AMERICA.AL32UTF8,正確的日文設定為 JAPANESE\_JAPAN.AL32UTF8。

# IBM Tivoli Enterprise Console Reference Manual 更新 (3.8 版)

現在 wrb 指令可以正確匯入所有受支援的非 UTF-8 字碼集的規則。

**–imprblcass** *class\_file* **[–encoding** *encoding***][–before** *class\_file* **|**

#### **–after** *class\_file***] [–force]** *rule\_base*

將事件類別規格檔案 (BAROC 檔案) 匯入規則庫, 除非另外以引數指定, 不然的話, 將其附加在類別規格的尾端。 如果類別集檔案中包含語法錯誤、參照不存在的事件類別或列舉,或者定義了重複的事件類別或列舉,畫面上會顯 示錯誤訊息。如果類別檔案中的類別是從其他檔案中的類別衍生,請先將類別衍生來源的那些類別檔案匯入規則庫 中,再匯入包含類別的類別檔。例如,如果 B.baroc 類別檔案 中包含從類別檔案 A.baroc 衍生的類別, 您必須 先匯入 A.baroc 類別檔案 。

### class\_file

指定要匯入之類別檔案的名稱。這必須是指向 BAROC 檔案的路徑。

rule\_base

指定接收匯入之類別集的規則庫名稱。

–after class\_file

指定要跟在匯入的類別檔案之後的類別檔案。

–before class\_file

指定必須位於匯入的類別檔案之前的類別檔案。

–encoding encoding

指定類別檔案的字元編碼。有指定這個選項時,類別檔案會以指定的字元編碼開啟。預設的字元編碼是  $UTF-8<sub>2</sub>$ 

#### –force

即使可能導致規則庫不一致,也要強制匯入類別檔案。

## -imprbrule rule file [-encoding encoding][-force] rule base

將規則集檔案匯入至規則庫。規則匯入規則庫的次序並不重要,因為匯入規則庫的規則集,必須先匯入規則庫目標 中,才可以執行。規則集匯入規則庫目標的次序,會指定特定的規則引擎執行規則的次序。若匯入的規則參照不存 在的事件類別,畫面上會顯示一則錯誤訊息。若要避免進行這項一致性檢查,可以使用 –force 引數。

### rule\_base

指定要接收匯入之規則集檔案的規則庫名稱。

rule\_file

指定要匯入規則庫的規則集檔案名稱。這必須是指向 RLS 檔案的路徑。

– encoding encoding

指定規則集檔案的字元編碼。有指定這個選項時,規則集檔案會以指定的字元編碼開啟。預設的字元編碼 是 UTF-8。

#### –force

即使規則參照不存在的事件類別,仍然要將規則集新增至規則庫。

# 本修正套件新增或取代的檔案

本修正套件新增下列檔案至 IBM Tivoli Enterprise Console 3.8 版產品中:

TME/TEC/jcf.jar TME/TEC/jrim.jar TME/TEC/interpreter/lib/system.wic TME/TEC/bin/BIMpcomp TME/TEC/TECpcomp TME/TEC/interpreter/bin/BIMprolog

TME/TEC/interpreter/lib/unix/UnixTime.wic TME/TEC/bin/BIMpcomp TME/TEC/TECpcomp TME/TEC/interpreter/lib/unix/UnixTime.wic bin/wrb bin/wtdbclear bin/wtdumper bin/wtdumprl bin/wtdumptr bin/wtdbspace bin/wsetemsg bin/wlsemsg bin/wsendresp bin/wrimsql TME/TEC/wrbupgrade TME/TEC/nvsync.sh TME/TEC/tec\_config TME/TEC/tec\_dispatch TME/TEC/tec\_reception TME/TEC/tec\_server TME/TEC/tec\_rule TME/TEC/tec\_rule\_data TME/TEC/tec\_rule\_non\_tme.tar TME/TEC/tec\_task TME/TEC/tec\_tasks.tll TME/TEC/tec\_compile\_rules TME/TEC/tec\_compile\_rules\_data TME/TEC/tec\_compile\_rules\_gui.sh TME/TEC/.tec\_config TME/TEC/default\_rb/.rbtargets/EventServer/TEC\_TEMPLATES\ /aix4-r1/event\_specifiers.wic(aix4-r1) TME/TEC/default\_rb/.rbtargets/EventServer/TEC\_TEMPLATES\ /hpux10/event\_specifiers.wic(hpux10) TME/TEC/default\_rb/.rbtargets/EventServer/TEC\_TEMPLATES\ /hpux9/event\_specifiers.wic(hpux9) TME/TEC/default\_rb/.rbtargets/EventServer/TEC\_TEMPLATES\ /solaris2/event\_specifiers.wic(solaris2) TME/TEC/default\_rb/.rbtargets/EventServer/TEC\_TEMPLATES\ /w32-ix86/event\_specifiers.wic(w32-ix86) TME/TEC/default\_rb/.rbtargets/EventServer/TEC\_TEMPLATES\ /linux-x86/event\_specifiers.wic(linux-ix86) TME/TEC/default\_rb/.rbtargets/EventServer/TEC\_TEMPLATES\ /linux-s390/event\_specifiers.wic(linux-s390) TME/TEC/default\_rb/.rbtargets/EventServer/TEC\_CLASSES/tecad\_nt.baroc TME/TEC/default\_rb/TEC\_TEMPLATES/hpux10/event\_specifiers.wic(hpux10) TME/TEC/default\_rb/TEC\_TEMPLATES/aix4-r1/event\_specifiers.wic(aix4-r1) TME/TEC/default\_rb/TEC\_TEMPLATES/solaris2/event\_specifiers.wic(solaris2) TME/TEC/default\_rb/TEC\_TEMPLATES/w32-ix86/event\_specifiers.wic(w32-ix86) TME/TEC/default\_rb/TEC\_TEMPLATES/linux-ix86/event\_specifiers.wic(linux-ix86) TME/TEC/default\_rb/TEC\_TEMPLATES/linux-s390/event\_specifiers.wic(linux-s390) TME/TEC/default\_rb/TEC\_CLASSES/root.baroc TME/TEC/default\_rb/TEC\_CLASSES/netview.baroc TME/TEC/default\_rb/TEC\_CLASSES/tecad\_nt.baroc TME/TEC/default\_rb/TEC\_RULES/netview.rls TME/RULE\_BUILDER/builder TME/RULE\_BUILDER/builder\_data TME/TEC/builder\_data(w32-ix86) TME/FORMAT\_EDITOR/fmt\_edit TME/TEC/contrib/ParseEvents.pl TME/TEC/tec\_server\_gui TME/TEC/tec\_db\_calls TME/TEC/sql/wdbmaint.sh

TME/TEC/upg\_baroc.pl TME/TEC/upg\_templates.pl TME/TEC/tec\_rb.jar TME/TEC/console.jar TME/TEC/nways.jar TME/TEC/nvsync.jar TME/TEC/event.jar TME/TEC/gbin\_upg\_after.sh TME/TEC/svrfp01\_after.sh TME/TEC/tec\_ui\_server TME/TEC/TroubleTicket.sh TME/ACP/acp\_gateway.exe TME/ACP/tec-acf-remove.sh TME/TEC/tec\_gateway.exe TME/ACP/acp TME/ACP/acpep TME/ACP/acp\_gateway TME/ACP/tec-acf-remove.sh TME/TEC/tec\_gateway bin/waddac bin/wdelac bin/wsetac bin/wlsac bin/wsetaddflt bin/wlsaddflt bin/wsetaeenv bin/wlsaeenv bin/wsetadval bin/wlsadval bin/wsetadenv bin/wlsadenv bin/wsetadgui bin/waddacpattr bin/wlsadgui bin/wtouchac bin/postemsg bin/postzmsg bin/wpostemsg bin/wpostzmsg TME/TEC/evd.jar TME/TEC/zce.jar TME/ACF\_REP/.tec\_gateway\_diag\_config TME/ACF\_REP/tecad\_nt\_C.fmt TME/ACF\_REP/tecad\_nt\_de.fmt TME/ACF\_REP/tecad\_nt\_es.fmt TME/ACF\_REP/tecad\_nt\_fr.fmt TME/ACF\_REP/tecad\_nt\_it.fmt TME/ACF\_REP/tecad\_nt\_ja.fmt TME/ACF\_REP/tecad\_nt\_ko.fmt TME/ACF\_REP/tecad\_nt\_pt\_Br.fmt TME/ACF\_REP/tecad\_nt\_zh\_CN.fmt TME/ACF\_REP/tecad\_nt\_zh\_TW.fmt TME/ACF\_REP/tecad\_win\_C.fmt TME/ACF\_REP/tecad\_win\_de.fmt TME/ACF\_REP/tecad\_win\_es.fmt TME/ACF\_REP/tecad\_win\_fr.fmt TME/ACF\_REP/tecad\_win\_it.fmt TME/ACF\_REP/tecad\_win\_ja.fmt TME/ACF\_REP/tecad\_win\_ko.fmt TME/ACF\_REP/tecad\_win\_pt\_Br.fmt TME/ACF\_REP/tecad\_win\_zh\_CN.fmt TME/ACF\_REP/tecad\_win\_zh\_TW.fmt

bin/aix4-r1/bin/postemsg bin/hpux10/bin/postemsg bin/solaris2/bin/postemsg bin/w32-ix86/bin/postemsg.exe bin/os2-ix86/bin/postemsg.exe bin/linux-ix86/bin/postemsg bin/linux-s390/bin/postemsg bin/aix4-r1/bin/postzmsg bin/hpux10/bin/postzmsg bin/solaris2/bin/postzmsg bin/w32-ix86/bin/postzmsg.exe bin/linux-ix86/bin/postzmsg bin/linux-s390/bin/postzmsg bin/aix4-r1/TME/TEC/adapters/bin/init.tecad\_logfile bin/aix4-r1/TME/TEC/adapters/bin/tecad\_logfile.cfg bin/aix4-r1/TME/TEC/adapters/bin/update\_conf bin/aix4-r1/TME/TEC/adapters/bin/tecad-remove-logfile.sh bin/hpux10/TME/TEC/adapters/bin/init.tecad\_logfile bin/hpux10/TME/TEC/adapters/bin/tecad\_logfile.cfg bin/hpux10/TME/TEC/adapters/bin/update\_conf bin/hpux10/TME/TEC/adapters/bin/tecad-remove-logfile.sh bin/solaris2/TME/TEC/adapters/bin/init.tecad\_logfile bin/solaris2/TME/TEC/adapters/bin/tecad\_logfile.cfg bin/solaris2/TME/TEC/adapters/bin/update\_conf bin/solaris2/TME/TEC/adapters/bin/tecad-remove-logfile.sh bin/linux-ix86/TME/TEC/adapters/bin/init.tecad\_logfile bin/linux-ix86/TME/TEC/adapters/bin/tecad\_logfile.cfg bin/linux-ix86/TME/TEC/adapters/bin/update\_conf bin/linux-ix86/TME/TEC/adapters/bin/tecad-remove-logfile.sh bin/linux-s390/TME/TEC/adapters/bin/init.tecad\_logfile bin/linux-s390/TME/TEC/adapters/bin/tecad\_logfile.cfg bin/linux-s390/TME/TEC/adapters/bin/update\_conf bin/linux-s390/TME/TEC/adapters/bin/tecad-remove-logfile.sh bin/os2-ix86/TME/TEC/adapters/bin/tecadini.sh bin/aix4-r1/TME/TEC/adapters/bin/init.tecad\_snmp bin/aix4-r1/TME/TEC/adapters/bin/tecad\_snmp.cfg bin/hpux10/TME/TEC/adapters/bin/init.tecad\_snmp bin/hpux10/TME/TEC/adapters/bin/tecad\_snmp.cfg bin/solaris2/TME/TEC/adapters/bin/init.tecad\_snmp bin/solaris2/TME/TEC/adapters/bin/tecad\_snmp.cfg bin/linux-ix86/TME/TEC/adapters/bin/init.tecad\_snmp bin/linux-ix86/TME/TEC/adapters/bin/tecad\_snmp.cfg bin/linux-s390/TME/TEC/adapters/bin/init.tecad\_snmp bin/linux-s390/TME/TEC/adapters/bin/tecad\_snmp.cfg bin/w32-ix86/TME/TEC/adapters/bin/init.tecad\_snmp bin/aix4-r1/TME/TEC/adapters/enh/bin/init.tecad\_logfile bin/aix4-r1/TME/TEC/adapters/enh/bin/tecad\_logfile.cfg bin/aix4-r1/TME/TEC/adapters/enh/bin/tecad-remove-logfile.sh bin/aix4-r1/TME/TEC/adapters/bin/update\_conf bin/hpux10/TME/TEC/adapters/enh/bin/init.tecad\_logfile bin/hpux10/TME/TEC/adapters/enh/bin/tecad\_logfile.cfg bin/hpux10/TME/TEC/adapters/enh/bin/tecad-remove-logfile.sh bin/hpux10/TME/TEC/adapters/bin/update\_conf bin/solaris2/TME/TEC/adapters/enh/bin/init.tecad\_logfile bin/solaris2/TME/TEC/adapters/enh/bin/tecad\_logfile.cfg bin/solaris2/TME/TEC/adapters/enh/bin/tecad-remove-logfile.sh bin/solaris2/TME/TEC/adapters/bin/update\_conf bin/linux-ix86/TME/TEC/adapters/enh/bin/init.tecad\_logfile bin/linux-ix86/TME/TEC/adapters/enh/bin/tecad\_logfile.cfg bin/linux-ix86/TME/TEC/adapters/enh/bin/tecad-remove-logfile.sh bin/linux-ix86/TME/TEC/adapters/bin/update\_conf bin/linux-s390/TME/TEC/adapters/enh/bin/init.tecad\_logfile

bin/linux-s390/TME/TEC/adapters/enh/bin/tecad\_logfile.cfg bin/linux-s390/TME/TEC/adapters/enh/bin/tecad-remove-logfile.sh bin/linux-s390/TME/TEC/adapters/bin/update\_conf bin/os2-ix86/TME/ACP/acpep bin/os2-ix86/TME/ACP/acpep\_install bin/os2-ix86/TME/ACP/wacpadin bin/aix4-r1/TME/ACP/acpep bin/hpux10/TME/ACP/acpep bin/solaris2/TME/ACP/acpep bin/linux-ix86/TME/ACP/acpep bin/linux-s390/TME/ACP/acpep bin/w32-ix86/TME/ACP/acpep bin/aix4-r1/TME/ACP/acpep\_install bin/hpux10/TME/ACP/acpep\_install bin/solaris2/TME/ACP/acpep\_install bin/linux-ix86/TME/ACP/acpep\_install bin/linux-s390/TME/ACP/acpep\_install bin/w32-ix86/TME/ACP/acpep\_install bin/aix4-r1/TME/ACP/wacpadin bin/hpux10/TME/ACP/wacpadin bin/solaris2/TME/ACP/wacpadin bin/linux-ix86/TME/ACP/wacpadin bin/linux-s390/TME/ACP/wacpadin bin/w32-ix86/TME/ACP/wacpadin lib/linux-ix86/libstdc++-libc6.1-2.so.3 lib/linux-s390/libstdc++-libc6.1-2.so.3 lib/aix4-r1/libteclcf.a lib/hpux10/libteclcf.sl lib/solaris2/libteclcf.so lib/linux-ix86/libteclcf.so lib/linux-s390/libteclcf.so lib/w32-ix86/teclcf.dll bin/aix4-r1/TME/TEC/adapters/bin/tecad\_logfile bin/aix4-r1/TME/TEC/adapters/bin/logfile\_gencds bin/hpux10/TME/TEC/adapters/bin/tecad\_logfile bin/hpux10/TME/TEC/adapters/bin/logfile\_gencds bin/solaris2/TME/TEC/adapters/bin/tecad\_logfile bin/solaris2/TME/TEC/adapters/bin/logfile\_gencds bin/linux-ix86/TME/TEC/adapters/bin/tecad\_logfile bin/linux-ix86/TME/TEC/adapters/bin/logfile\_gencds bin/linux-s390/TME/TEC/adapters/bin/tecad\_logfile bin/linux-s390/TME/TEC/adapters/bin/logfile\_gencds bin/aix4-r1/bin/wpostemsg bin/hpux10/bin/wpostemsg bin/solaris2/bin/wpostemsg bin/w32-ix86/bin/wpostemsg.exe bin/os2-ix86/bin/wpostemsg.exe bin/linux-ix86/bin/wpostemsg bin/linux-s390/bin/wpostemsg bin/aix4-r1/bin/wpostzmsg bin/hpux10/bin/wpostzmsg bin/solaris2/bin/wpostzmsg bin/w32-ix86/bin/wpostzmsg.exe bin/linux-ix86/bin/wpostzmsg bin/linux-s390/bin/wpostzmsg bin/w32-ix86/TME/TEC/adapters/bin/tecad\_nt.exe bin/w32-ix86/TME/TEC/adapters/bin/tecadnts.exe bin/w32-ix86/TME/TEC/adapters/bin/sctlnt.exe bin/w32-ix86/TME/TEC/adapters/bin/nt\_gencds.exe bin/w32-ix86/TME/TEC/adapters/bin/tecad\_win.exe bin/w32-ix86/TME/TEC/adapters/bin/tecadwins.exe bin/w32-ix86/TME/TEC/adapters/bin/sctlwin.exe

bin/w32-ix86/TME/TEC/adapters/bin/win\_gencds.exe bin/os2-ix86/TME/TEC/adapters/bin/tecados2.exe bin/os2-ix86/TME/TEC/adapters/bin/os2gncds.exe bin/aix4-r1/TME/TEC/adapters/bin/tecad\_snmp bin/aix4-r1/TME/TEC/adapters/bin/tecad-remove-snmp.sh bin/hpux10/TME/TEC/adapters/bin/tecad\_snmp bin/hpux10/TME/TEC/adapters/bin/tecad-remove-snmp.sh bin/solaris2/TME/TEC/adapters/bin/tecad\_snmp bin/solaris2/TME/TEC/adapters/bin/tecad-remove-snmp.sh bin/linux-ix86/TME/TEC/adapters/bin/tecad\_snmp bin/linux-ix86/TME/TEC/adapters/bin/tecad-remove-snmp.sh bin/linux-s390/TME/TEC/adapters/bin/tecad\_snmp bin/linux-s390/TME/TEC/adapters/bin/tecad-remove-snmp.sh bin/w32-ix86/TME/TEC/adapters/bin/tecad\_snmp.exe bin/w32-ix86/TME/TEC/adapters/bin/tecad\_snmps.exe bin/aix4-r1/TME/TEC/adapters/enh/bin/tecad\_logfile bin/aix4-r1/TME/TEC/adapters/enh/bin/logfile\_gencds bin/hpux10/TME/TEC/adapters/enh/bin/tecad\_logfile bin/hpux10/TME/TEC/adapters/enh/bin/logfile\_gencds bin/solaris2/TME/TEC/adapters/enh/bin/tecad\_logfile bin/solaris2/TME/TEC/adapters/enh/bin/logfile\_gencds bin/linux-ix86/TME/TEC/adapters/enh/bin/tecad\_logfile bin/linux-ix86/TME/TEC/adapters/enh/bin/logfile\_gencds bin/linux-s390/TME/TEC/adapters/enh/bin/tecad\_logfile bin/linux-s390/TME/TEC/adapters/enh/bin/logfile\_gencds bin/w32-ix86/TME/TEC/adapters/enh/bin/tecad\_nt.exe bin/w32-ix86/TME/TEC/adapters/enh/bin/tecadnts.exe bin/w32-ix86/TME/TEC/adapters/enh/bin/sctlnt.exe bin/w32-ix86/TME/TEC/adapters/enh/bin/nt\_gencds.exe bin/w32-ix86/TME/TEC/adapters/enh/bin/wsighup.exe bin/w32-ix86/TME/TEC/adapters/enh/bin/tecad\_win.exe bin/w32-ix86/TME/TEC/adapters/enh/bin/tecadwins.exe bin/w32-ix86/TME/TEC/adapters/enh/bin/sctlwin.exe bin/w32-ix86/TME/TEC/adapters/enh/bin/win\_gencds.exe bin/w32-ix86/TME/TEC/adapters/enh/bin/wsighup.exe TME/TEC/380ACFFP.after TME/TEC/38ACFENA.after TME/TEC/ACF\_ENH.after TME/TEC/tec\_ui\_svr.jar TME/TEC/tec\_console.jar TME/TEC/tec\_client.jar(!linux-s390) TME/TEC/tec\_svr.jar TME/TEC/avail\_common.jar TME/TEC/tec\_svr\_stubs.jar TME/TEC/tec\_ui\_svr\_stubs.jar bin/wcrtnvgroups(!w32-ix86) bin/wcrtnvgroups.cmd(w32-ix86) bin/wconsole(!w32-ix86) bin/wconsole.cmd(w32-ix86) bin/wmigcon(!w32-ix86) bin/wmigcon.cmd(w32-ix86) bin/wtecexport.cmd(w32-ix86) bin/wtecimport.cmd(w32-ix86) bin/wtecexport(!w32-ix86) bin/wtecimport(!w32-ix86) bin/tec\_console(!w32-ix86) bin/tec\_console.cmd(w32-ix86) TME/TEC/contrib/console/addnewuser.sh TME/TEC/contrib/console/assignneweg.sh bin/chkclass bin/postemsg bin/wpostemsg

bin/postzmsg bin/wpostzmsg TME/TEC/EIF/samples/adapters/sampleAdapter.c TME/TEC/evd.jar TME/TEC/zce.jar libteceeif.a(solaris2,aix4-r1,linux-ix86,hpux10,w32-ix86,linux-s390) libteceeifgw.a(solaris2,aix4-r1,linux-ix86,hpux10,w32-ix86,linux-s390) libteceeiffwk.a(solaris2,aix4-r1,linux-ix86,hpux10,w32-ix86,linux-s390) libteclcf.so(solaris2) libteclcf.so(linux-ix86) libteclcf.so(linux-s390) libteclcf.a(aix4-r1) libteclcf.sl(hpux10) eifdll/teclcf.dll(w32-ix86) TME/TEC/adapters/bin/tecad\_hpov (hpux10,solaris2) TME/TEC/adapters/bin/tecad\_hpov.exe (w32-ix86) TME/TEC/sql/genrunstats.sh TME/TEC/sql/wdbmaint.sh bin/chkclass bin/postemsg bin/postzmsg bin/wchkclass bin/wrb bin/wcomprules bin/wcprb bin/wcrtrb bin/wcrtsrc bin/wdelrb bin/wdelrbclass bin/wdelrbrules bin/wdelsrc bin/wimprbclass bin/wimprbrules bin/wloadrb bin/wlscurrb bin/wlsemsg bin/wlsesvrcfg bin/wlsrb bin/wlsrbclass bin/wlsrbrules bin/wlssrc bin/wpostemsg bin/wpostzmsg bin/wsendresp bin/wsetemsg bin/wsetesvrcfg bin/wsetrb bin/wsetsrc bin/wstartesvr bin/wstatesvr bin/wstopesvr bin/wtdbclear bin/wtdbclear.pl bin/wtdbstat bin/wtdbspace bin/wtdumper bin/wtdumprl bin/wtdumptr bin/wrimsql bin/winstruct\_event TME/TEC/tec\_agent\_demo TME/TEC/contrib/SendEvents.pl

# 聯絡軟體支援中心

若您有任何 Tivoli 產品的問題,請參閱下列「IBM 軟體支援中心」網站: <http://www.ibm.com/software/sysmgmt/products/support/>

若您要聯絡軟體支援中心,請參閱「IBM 軟體支援中心手冊」,網站如下: <http://techsupport.services.ibm.com/guides/handbook.html>

手冊提供如何聯絡「IBM 軟體支援中心」的相關資訊 (視問題嚴重性而定),以及下列資訊:

- 登錄及資格
- 電話號碼及電子郵件位址,視您所在國家而定
- 聯絡「IBM 軟體支援中心」前必須準備的資訊

# 注意事項

本資訊是針對 IBM 在美國所提供之產品與服務開發出來的。而在其他國家中,IBM 不見得有提供本書中所提的各項產品、 服務、或功能。要知道在您所在之區是否可用到這些產品與服務時,請向當地的 IBM 服務代表查詢。本書在提及 IBM 的產 品、程式或服務時,不表示或暗示只能使用 IBM 的產品、程式或服務。只要未侵犯 IBM 的智慧財產權,任何功能相當的產 品、程式或服務都可以取代 IBM 的產品、程式或服務。不過,其他非 IBM 產品、程式、或服務在運作上的評價與驗證,其 責任屬於使用者。

本文件中可能包含著 IBM 所擁有之專利或專利申請案。本書使用者並不享有前述專利之任何授權。您可以用書面方式來查 詢授權,來函請寄到下列地址:

IBM Director of Licensing IBM Corporation North Castle Drive Armonk, NY 10504-1785 U.S.A.

若要查詢有關二位元組 (DBCS) 資訊的特許權限事宜,請聯絡您國家的 IBM 智慧財產部門,或者用書面方式寄到:

IBM World Trade Asia Corporation Licensing 2-31 Roppongi 3-chome, Minato-ku Tokyo 106, Japan

### 下列段落若與該國之法律條款抵觸,即視為不適用:

IBM 僅以「現狀」提供本書,而不提供任何明示或默示之保證 (包括但不限於可售性或符合特定效用的保證)。

若有些地區在某些交易上並不允許排除上述保證,則該排除無效。

本資訊中可能會有技術上或排版印刷上的訛誤。因此,IBM 會定期修訂;並將修訂後的內容納入新版中。同時,IBM 得隨時 改進並 (或) 變動本書中所提及的產品及 (或) 程式。

本資訊中任何對非 IBM 網站的敘述僅供參考,IBM 對該網站並不提供保證。該網站上的資料,並非本 IBM 產品所用資料的 一部分,因使用該網站造成之損害,由 貴客戶自行負責。

IBM 得以各種適當的方式使用或散布由 貴客戶提供的任何資訊,而無需對您負責。

本程式之獲授權者若希望取得相關資料,以便使用下列資訊者可洽詢 IBM。其下列資訊指的是: (1) 獨立建立的程式與其 他程式 (包括此程式) 之間更換資訊的方式 (2) 相互使用已交換之資訊方法。若有任何問題請聯絡:

IBM Corporation 2Z4A/101 11400 Burnet Road Austin, TX 78758 U.S.A.

上述資料之取得有其特殊要件,在某些情況下必須付費方得使用。

IBM 基於雙方之「IBM 客戶合約」、「IBM 國際程式授權合約」或任何同等合約之條款,提供本文件中所述之授權程式與其 所有適用的授權資料。

任何此處涵蓋的執行效能資料都是在一個受控制的環境下決定出來的。因此,若在其他作業環境下,所得的結果可能會大大 不同。有些測定已在開發階段系統上做過,不過這並不保證在一般系統上會出現相同結果。再者,有些測定可能已透過推測 方式評估過。但實際結果可能並非如此。本資訊的使用者應依自己的特定環境,查證適用的資料。

本資訊所提及之非 IBM 產品的資訊,系由產品的供應商、其出版聲明或其他公開管道取得。 IBM 並未測試過這些產品,也 無法確認這些非 IBM 產品的執行效能、相容性、或任何對產品的其他主張是否完全無誤。如果您對非 IBM 產品的性能有任 何疑問,請逕向該產品的供應商查詢。

有關 IBM 未來動向的任何陳述, 僅代表 IBM 的目標而已, 並可能於未事先聲明的情況下有所變動或撤回。

此資訊包含日常企業運作所使用的資料和報告的範例。為求儘可能地完整說明,範例包括了個人、公司、品牌和產品的名稱 。這些名稱全為虛構,如有雷同,純屬巧合。

# 商標

IBM、IBM 標誌、AIX、DB2、IBMLink、Informix、OS/2、OS/400、Tivoli、 Tivoli 標誌、Tivoli Enterprise Console 以 及 TME 等, 是 International Business Machines Corporation 在美國及 (或) 其他國家的商標或註冊商標。

Microsoft、Windows 以及 Windows NT 是 Microsoft Corporation 在美國及 (或) 其他國家的註冊商標。Java 和所有以 Java 為基礎的商標和標誌是 Sun Microsystems, Inc. 在美國及 (或) 其他國家的商標或註冊商標。

UNIX 是 The Open Group 在美國及其他國家的註冊商標。

其他公司、產品及服務名稱,可能是其他公司的商標或服務標誌。